# **SOT600KII** 系列数字程控用户交换机

用户手册

# 本资料著作权属申瓯通信设备有限公司所有。未经著作权人书面许可,任何单 位或个人不得以任何方式摘录、复制或翻译。 侵权必究。

Copyright © Shenou Communication Equipment Co. Ltd..

All rights reserved.

No part of this documentation may be excerpted, reproduced or translated in any form or by any means, without the prior written permission of Shenou Communication Equipment Co. Ltd..

\* \* \* \* 申瓯通信设备有限公司 地址:温州市牛山北路高新区炬光园中路 118 号 邮编: 325029 技术支持网站: http://www.shenou.com 客户支持中心热线:(0577)88606803 传真:(0577)88606804 \* \* \* \*

# 意见反馈表

为提高申瓯通信用户手册的质量,更好地为您服务,希望您在百忙之中提出您的建议和 意见,并请传真至: 0577-88606804, 或邮寄至: 温州市牛山北路高新区炬光园中路 118 号 企划部收,邮编:325029。

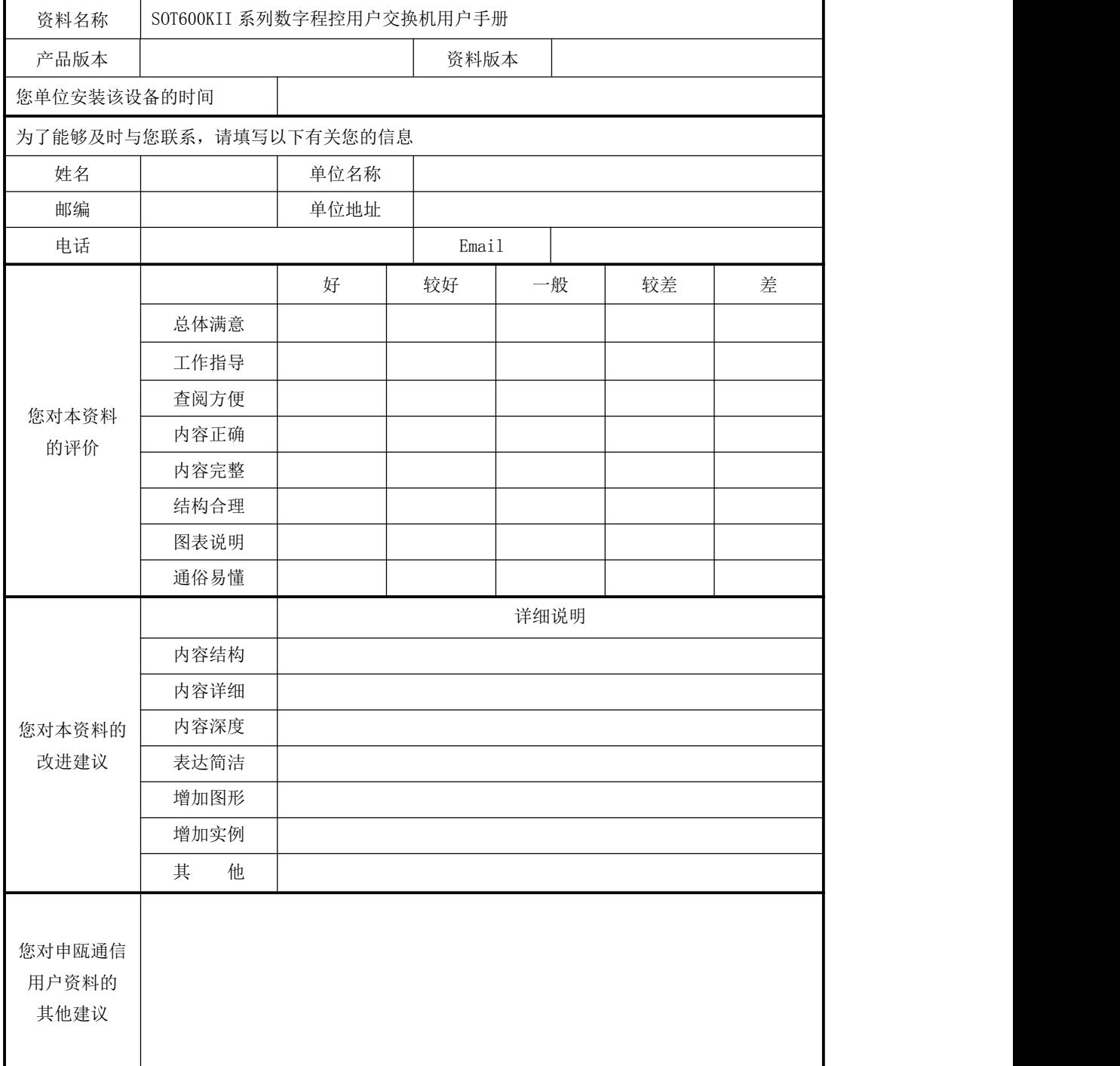

# 前 言

SOT600KII 系列数字程控用户交换机是申瓯公司致力研发的新一代数字程控用户交换 机,采用全数字时隙无阻塞交换方式,引用先进的生产技术工艺,充分吸收国内外众多数字 交换机的优点,并根据国际电报电话咨询委员会(CCITT)G.712、G.732 号建议书的技术指 标设计、生产。系统设计既立足国情,又在技术创新上独具优势,是信息产业部新一代具有 完全自主知识产权的优选机型。它具备 150 多种强大功能的宾馆管理和商务办公系统,为 IP 网、宾馆、写字楼、校院网、工矿企业、机关事业单位及部队、公安、电力、煤矿、石 化、铁路、银行等专网系统提供各种电话管理应用解决方案,也可作为电信、联通的端局或 接入设备使用,是用户单位改善通讯条件、提高工作效率、控制话费支出、实行办公智能化 的理想设备。它既能适应数字通信环境,也能适应任何模拟通信环境,使用户有更好的使用 体验,适应各种复杂的使用场景,以满足用户的一切使用上的需求。

# 提示符号

提供有助于设置功能参数的诀窍和其它额外的信息

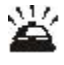

当 提供问题解答信息

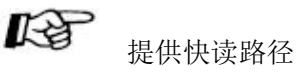

声明:由于产品和技术的不断更新、完善,本手册资料内容可能与实际产品不完全相 符,敬请谅解。如需查询产品的更新情况,请联系当地办事处。

# 供将来参考

请打印、记录、保留以下信息以备将来参考。

本<br>本书充说明:

本产品的序列号为唯一号码,可通过话机拨功能码"139"查询或打开 USO 话务台软件 在综合参数中查询。您应该记下本机的型号和序列号作为您购买本产品的永久记录,以便 遭盗窃时有助于辨认。

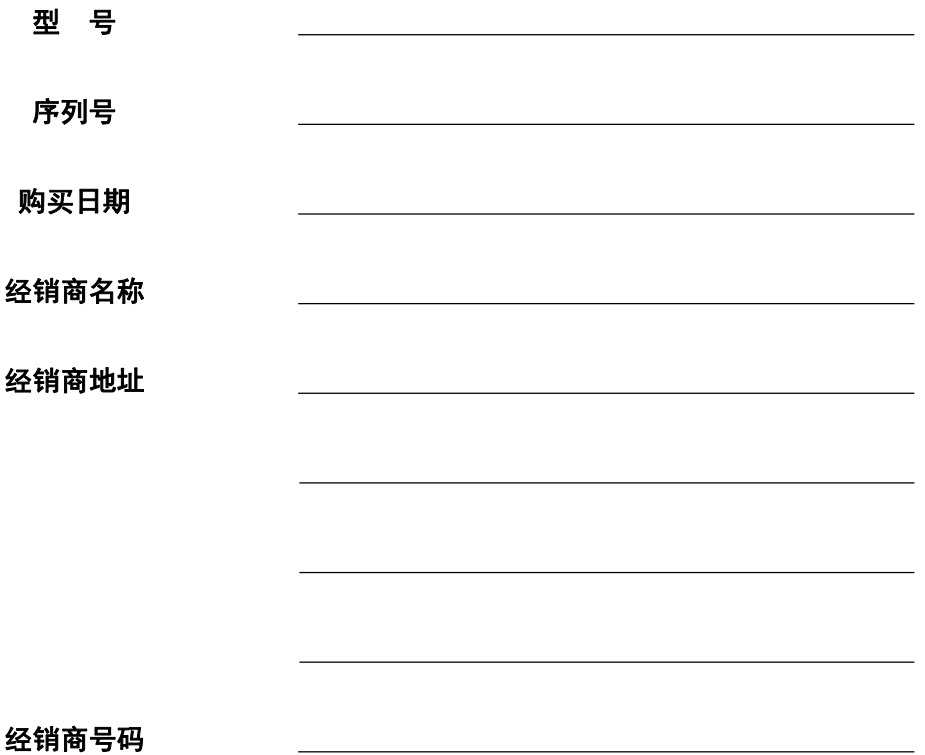

# 目录

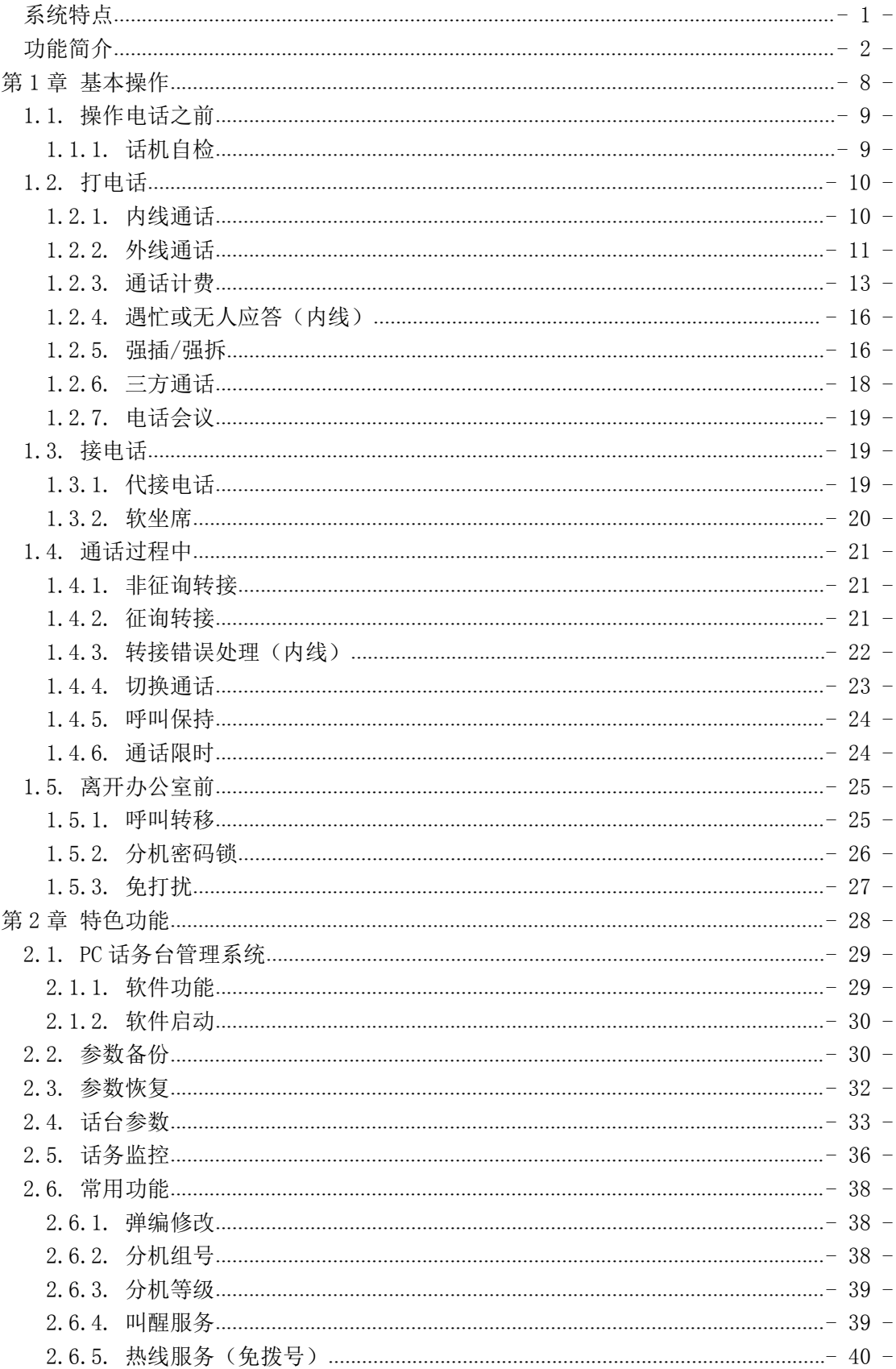

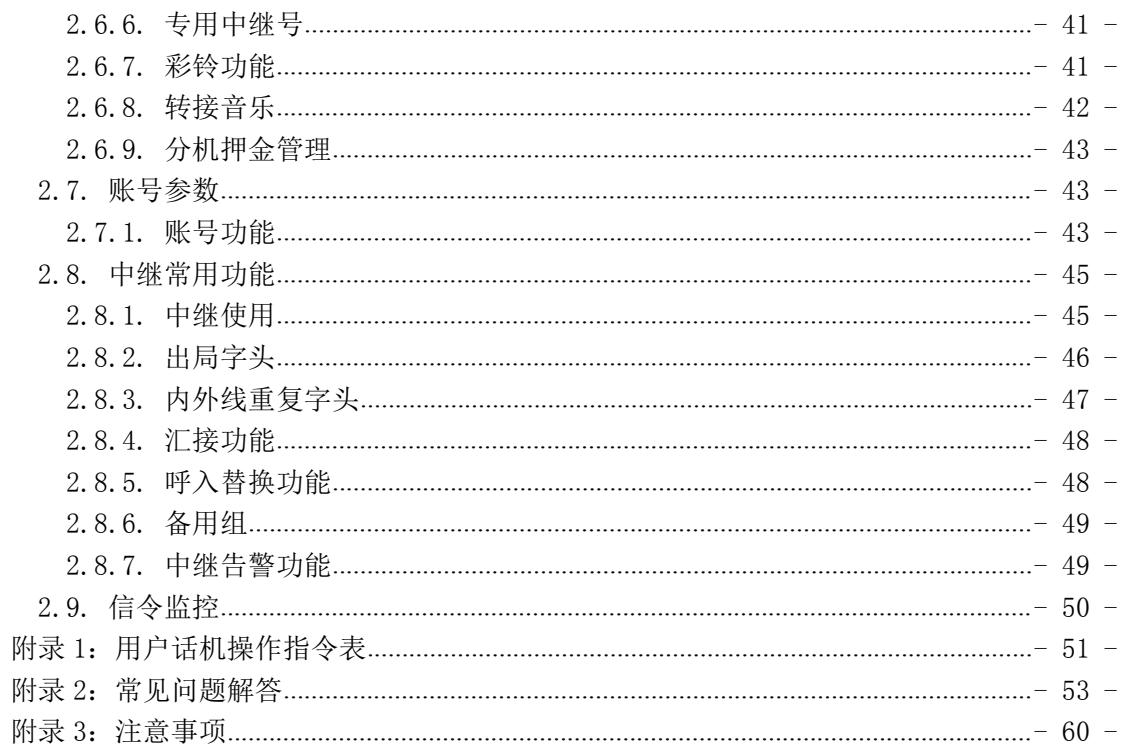

# <span id="page-8-0"></span>系统特点

系统硬件在设计上采用了高度专业化的通信专用集成电路,这些集成电路在数字信号 处理上性能 越,具有高效的数据传输和处理能力。另外,该系统还具有出色的高速数据 处理能力,能够快速、高效地处理海量的数据,为用户提供更加便捷、快速的服务。

## 物理端口

SOT600 系列支持最大物理端口为 224, 适用于中小型公司集团电话。

### 智能账号系统

内置账号系统,支持 255 个账号使用,用户可在交换机任意用户端口登陆自己的账号, 可根据账号自身等级,押金余额,独立扣除话费。支持账号独立密码,用户可自行修改 1-6 位密码,保证账号的安全性。

#### 信令监控功能

改变传统外接信令监控设备,本公司的程控交换机实现信令监控内置化,减少维护带来 的成本,方便专业人士维护设备。

# ◆ 内置彩铃

内置彩铃功能,支持 6 首彩铃任意挑选,每部分机可根据个人喜好选择不同彩铃。

# 无阻塞数字交换方式

模块化设计结构,并采用无阻塞第四代超大规模数字交换网络。

## 主控热备份(选配)

根据用户实际需求,可增配一块主控板。当第一块主控板需做维护时,自动无缝切换到 备板工作,保证交换机正常工作。

# 双 PC 电脑接口

配置双串口,可同时与两台电脑连接实现 PC 话务实时监控管理,进行编程及数据设置。 PC 话务功能强大、操作方便,在丰富的中文菜单提示下,初学者无须专门培训即可轻松掌 握。

◇ 交换机提供外置音乐源输入接口, 从而实现内、外置背景音乐随意选择。

## 整机完备的自检功能

可实现主控和分控板芯片级自检以及每门独立用户/中继的自检。

#### ◆ 话单永不丢失

系统采用超大容量 Flash 话单储存系统,有海量话单存储的能力,在脱离电脑话务台的 条件下仍可储存多达 200 万条独立话单;若与电脑话务台联机通信时,则交换机会自动向其 传送所保存的话单,使话单存储更安全,同时话费管理也更方便。由于采用了独特的通信机 制,在电脑突然断电的情况下,数字程控用户交换机会自动停止向话务台传送话单。根据 Flash 的非易失特性,在主板掉电后,十年内仍能保持数据完整,即便在主板损毁的条件下, 只要 Flash 芯片未被损坏,用专用设备仍可将话单原样读出,真正做到了话单永不丢失。

# 实时控制计费系统,当预付款减为零,中断通话,不会使分机或账号话费超支。

# 具有汇接局机功能

由于本交换机具有多种中继接口,E1 中继信令齐全,如 NO.1、NO.7、PRI 等信令,并 且整合了 VOIP 中继,可为用户提供多种组网。汇接方式多样,包括实现数字中继(或 VOIP) 与环路中继的语音汇接或人工汇接,数字中继(或 VOIP)与数字中继(或 VOIP)之间的语 音汇接或人工汇接,还可以实现数字中继(或 VOIP)与数字中继(或 VOIP)之间的直接汇 接。

#### ◆ 远端维护

用户可以通过 Internet 联网, 或通过 E1 实现半永久连接, 为用户实现远端编程, 话务 实时监控,话费查询以及软件问题解答等,及时为用户解决后顾之忧。

## ◆ 高可靠性

外接端口(用户电路、中继电路)具备过压过流保护,即便误接 220V交流电源,交换 机也不会损坏,问题处理后系统能自动恢复。

## 反极计费A、B端不需区分

采用反极计费,不区分中继 A、B 线, 安装方便。

# 低功耗、节能省电

整机由高集成度、低功耗集成电路和电子元器件组成,平时整机处于低功耗状态,只有 在摘机通话时相应分机才会进入工作状态,达到节能省电功效,同比其它厂商产品节省 30% 以上功耗。

# ◆ 抗雷电击

本交换机采用三级防雷击保护,并通过 K20 抗雷击测试,证明完全能够满足中国多雷电 环境的特殊要求。

# <span id="page-11-0"></span>功能简介

申瓯通信自成立以来,一直坚持技术领先战略,持续加大技术研发的投入,不断提升技 术实力。在交换产品上,申瓯通信一直以满足用户需求和提高用户体验为中心,持续不断的 研发出新产品和新功能,在研发过程中申瓯通信既保留了自身技术优势,还积极对比众多国 际一线交换机品牌的特色功能,研发出的新功能不但集自身优势,而且超过众多国际一线交 换机品牌的相关功能。例如:为五星级酒店提供方案,其它所有厂家提供的方案都没有超过 申瓯交换机提供的方案优秀。(包括国外厂家)

## 多种中继接口,组网能力强,用户新增业务方便

SOT600KII 系列数字程控用户交换机为用户提供 2M PCM(包括 NO.1、NO.7、PRI 等信令) 数字中继接口,同时还能提供环路中继、E&M 中继、载波中继、磁石中继、VOIP 等接口,可 灵活组建多种接口方式的专用通信网,组网能力强;

#### 汇接功能

将两台或两台以上交换机通过数字中继或环路中继,实现多台交换机互连互通,组成一 个内部网,在网内通话实现零话费,而每台交换机又可独立联机计费。

#### ☆ 中继分组

接入系统的多条外线可设置不同组别,分配给不同单位或部门独立使用,可分为 16 组 中继组,可以满足中小客户的使用需求。

#### 中继出局字头

系统根据用户所拨的出局字头,自动识别中继组,并在相应中继组内按一定顺序选择空 闲的中继出局,出局字头可设置 1-8 位。系统最多可为用户提供 4 套出局局向表。

#### ◇ 出局送不同主叫号码

系统根据分机所拨的不同出局字头占用相应的数字中继接口出局时,可实现向被叫分机 发送不同的主叫号码。

## 三方通话

可实现同时进行三方电话通话,或选择任意一方保持通话或结束通话。

#### 中继听语音呼入,可连续多次拨号

中继听语音呼入,若拨错分机号码(空号)、分机遇忙或分机无人应答时,系统将出现 相应的语音提示,根据语音提示可继续拨号。该功能减少了以往中继被挂断,重新拨号呼入 的麻烦。

## 中继转接方式选择

外线打入中继的转接方式分直拨、总机转接、群呼三种,直拨分机时可实现音频抢拨。

#### 呼入替换

实现将外线拨入的被叫号码或字头替换成交换机分机号码,该功能可解决多运营商接入 多局号接入问题。

## 加发功能

本系列交换机不仅可以实现中继出局加发功能,也可实现汇接加发功能,使原本复杂的 外线号码得到简化,使用户更加办法快捷拨打。

#### 发码方式选择

本系列数字程控用户交换机提供两种发码方式:音频(T)和脉冲(P)。用户选择何种 发码方式需根据本局交换机的接收方式而定。

#### ◆ 等位拨号

分机免拨出局字头或免听二次拨号音呼叫外线电话,同时用户可使用话机上的重拨功能 拨打外线电话。

#### 中继专用功能

为保证重要部门话务畅通,可将某中继设为专用,该部分分机呼入、呼出都独占该中继, 以起到专线专用的目的,不遗漏重要电话。

### ◇ 虚拟总机

此设置可减轻总机转接话务的工作量。当外线呼叫设有虚拟总机功能的中继时,则外线

直接接入虚拟总机振铃并进行转接;若虚拟总机遇忙时,将循环呼叫物理总机。

#### ◆ 全弹编号码

本交换机可实现分机弹性编号长 1-8 位任意编号,不等长、不同字头的分机弹性号码 可同时存在。运营商 2M 号码为 8 位号码,申瓯交换机弹编设置可以高达 8 位本局字头与 8 位全弹编号码,可满足所有呼入需求。

#### 呼入号码选择(只针对数字中继)

每门分机可同时拥有三个分机号码,当外线从不同方向呼入时可选择不同号码实现呼  $\Box$ 

#### 一机三号功能

本交换机实现每部分机可同时拥有三个电话号码,每个号码均可实现呼叫。

### 分机截铃

振铃分机提机立即停止送铃流,不会产生铃流噪音馈耳现象。

## ◆ 内外线区分振铃

交换机可根据不同的来话属性,使话机发出不同间隔的振铃声,使分机用户便于判断来 话是内线还是外线。

## ◆ 外部编码

每部分机通过数字中继呼出时,可选择对外送主叫号码为一个 1-14 位外部编码。

## ◆ 内线分组

对系统内分机进行分组管理,实现一台交换机供多个不同用户单位使用。

## 恶意电话查询

分机可查询最近一次内线呼叫本机的主叫号码。

#### ◆ 多等级限制

本系列交换机为用户提供了全新的等级定义,实现等级权限由分机用户自己任意灵活定 义,共设置 32 个级别。可现实限制内线呼叫、市话呼叫、国内外长途呼叫,可多方面、多 层次管理。

## ◆ 出局代挂

配合等级定义使用,低等级分机用户若不能出局或拨打长途时,总机或有出局代挂权的 分机可为其提供拨号服务。利用该套机制,用户可以控制部分分机的出局能力,从而高效的 管理。

#### 指定中继出局

分机可拨指定的中继线出局。

#### 呼叫转移功能

本系列交换机不仅可以将内线或外线来电呼叫转移到内线分机上,也可以实现将呼叫转 移到外线(移动手机或固定电话)。来电转移有四种状态:所有来电转移、遇忙转移、无应 答转移、遇忙转移+无应答转移。用户可在话机上使用功能代码随时设置和取消呼叫转移功 能。

#### 遇忙回叫

内线之间呼叫时,若遇被叫分机正忙,主叫方听忙音时拨"3"后挂机。当对方线路空 闲时,主叫分机自动振铃;当主叫分机提机时,被叫分机振铃提示通话。可减少等待而造成 的时间的浪费,使用户可跟好分配工作时间。

#### ◆ 代接来话

若主叫分机无人接听时,其他分机可拨"功能码"代接该来话。

#### 分机热线功能

分机用户提机后,在一段时间内(称热线时长,分机可自行设置)不拨号,系统自动呼 叫已设置的内部分机(内部热线)或外线号码(外部热线)。此功能也实现提机免拨任意出 局字头自动出局占用中继。

#### ◆ 免打扰

避免在不方便接来话时受来话干扰。可在休息时间设置免打扰,提供更好的休息环境。

# ◆ 内外线电话会议

本系列交换机具有电话会议功能,内外线用户均可参加电话会议,外线用户允许是环路、

2M、E/M 或载波中继接口。每组会议同时具有发言权的会议成员最多可设置为 8 方, 无发言 权的成员最多可支持 160 方。本系列交换机最多可同时召开 2 组电话会议。

#### ☆ 内/外线转接

可将内外线来电转接给其他分机。用户可利用该功能话务员各尽其职,使工作效率提高

# 内外线强插/强拆功能

为保证重要电话的接入,可对当前正在通话的双方进行强插/强拆,而不影响设置呼叫 保护功能的分机。

#### 分机连选

两个或两个以上分机可使用同一号码,适用于酒店总台、商务中心和客房服务中心。分 机连选最多可分 8 组,每组最多可设置 60 部连选分机。

#### 分机账号漫游

用户利用账号和密码在漫游范围内的分机上拨打外线,话费会如实地记载到个人账号 上。全系统和固定电话都可实现漫游。

#### ◆ 作息锁定

指定时间内限制分机呼入呼出。配合定时服务中的休息时间使用,设置精确范围可达到 一星期内,更好满足不同用户的使用需求。

#### 长途密码锁定功能

防止他人盗打长途而开发的,当设置长途密码后,用户仍可正常拨打内线、市话,同时 也不影响外线呼入,但不能直接拨打长途电话。

#### 叫醒服务(闹钟服务)

为使酒店叫醒服务智能化、灵活化而设计,由分机或总机设定叫醒时间,当叫醒时间到 时,分机会自动振铃提醒宾客。

#### ◆ 久叫不应转总机

外线听语音呼入, 拨分机号码, 若被叫分机无人接听, 系统可选择转总机, 久叫不应振 铃次数可自行设置。人性化设计,让重要电话不丢失。

#### 拨遇忙转总机

外线听语音呼入, 拨分机号码, 若遇被叫分机忙时, 系统可选择转总机。

#### ◆ 自录语音

用户可根据自身要求分别录制中继提示语音,可提高用户公司形象,让主叫方有耳目一 新的体验,带来别样的接听享受,最多可录制 6 段。

#### 夜服功能

当总机无人值守时,启用"夜间服务"功能。中继呼入,转接夜服分机,由夜服分机进 行话务转接工作。

#### ◆ 呼入计费

本交换机可对外线呼入电话进行计费、查询、结算和打印话单,该功能适合于收费信息 台或有偿服务部门使用。

#### 内置式语音信箱

1) 系统提供多种优质的语音引导提示,分别为主导语音、分机遇忙提示语音、分机无人应 答提示语音。系统根据设置,自动发出相应提示音,以确定参数设置是否正确。

2) 本交换机为用户提供状态语音,如日期、时间、话费、分机号码等。

3) 可为用户录制特殊电脑话务语音。

#### 押金控制

系统根据押金策略实时控制押金,当押金余额减少到最低押金时,系统自动中断通话, 押金金额精确到分,拥有精确的押金计费系统,使分机或账号话费永不超支。

#### ◇ 话单话费查询

本系列数字程控用户交换机可根据用户需要查询或结算某时段内全部分机、单个分机的 话费总额以及不同电话类型话单,极大方便了用户打印和统计话单。设置部门功能的用户, 可筛选出某部门单独话单,方便单独管理、计费。

- 7 -

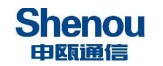

# <span id="page-17-0"></span>第1章 基本操作

摘要:

 主要介绍话机打电话,接电话等基本操作 与设置。

# <span id="page-18-0"></span>1.1.操作电话之前

# <span id="page-18-1"></span>1.1.1.话机自检

1)话机摘机,初始状态下,话机摘机为正常拨号音。若设置"分机来电转移"、"热 线服务"、"免打扰"等功能后,话机摘机提示特殊拨号音。

# <u>→</u><br>本社充说明:正常拨号音为"嘟——"长音,特殊拨号音为"嘟—嘟——嘟"有间隔嘟嘟 音。

2)话机摘机后,拨功能码"142"(自振铃功能)后挂机,话机自振铃,来电显示为自 己本机号码。若不能正常自振铃检查 FXS 用户板端口是否正常。

话机操作示意图:

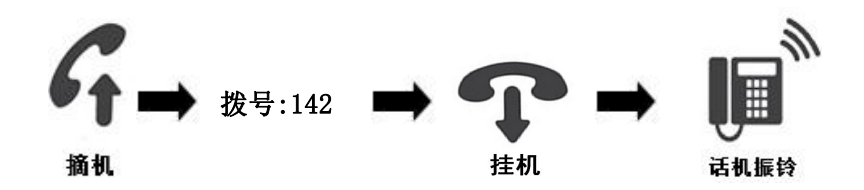

3)查询本机讯息:

①查询分机等级:120;默认情况下等级 0 为允许拨打所有类型电话;等级 1 为禁止拨 打国际长途;等级 2、3 为禁止国际长途、国内长途;等级 4 以上为自定义等级,默认都禁 止拨打。用户根据实际设置调整自身等级。

话机操作示意图:

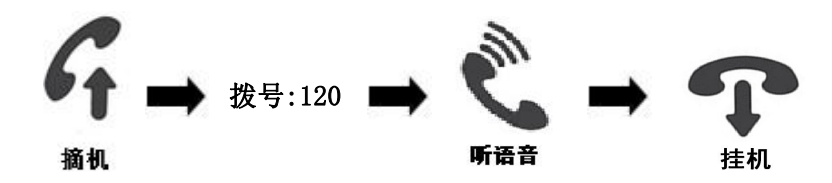

②查询分机号码:125;语音拨报语音为分机第一弹编号码,号码可设置 1-8 位号码, 但不可与其他分机号码相同。

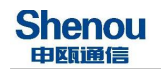

话机操作示意图:

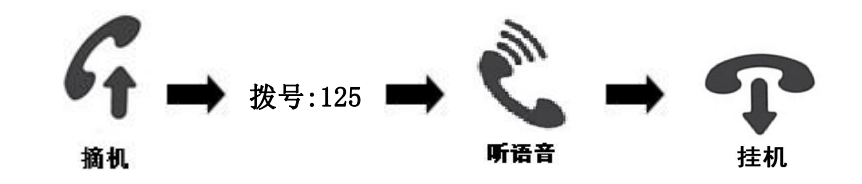

**IG** 功能说明书具体介绍:

- 3.2.24 分机来电转移
- 3.2.18 热线服务
- 3.2.28 免打扰
- 3.5 等级定义
- 3.12 功能码表

# <span id="page-19-0"></span>1.2.打电话

# <span id="page-19-1"></span>1.2.1.内线通话

1) 内线话机通话,用户摘机直接拨打内线号码即可。若拨打内线号码提示语音"对不 起,您的分机已设定呼出限定功能"时,咨询管理员是否等级过低无法拨打内线号码。

2)数字专用话机可通过直选键,直接拨打内线号码,亦可根据直选键指示灯判断分机 是否忙碌。

话机操作示意图:

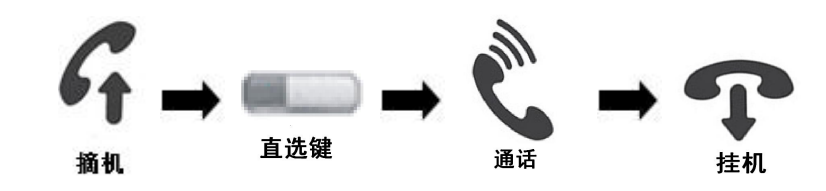

林充说明:

① 直选键:为数字拨号键上方 5\*6 的按键共 30 个直选键,可对每个直选键进行按键 编程。

② 编程路径:编程键→2.特殊功能→4.按键编程(8160 机型为 3.按键编辑)→1.话 机按键编程→Key X(对应不同数值的直选键)→选择设置方式(设为分机端口:设置内容为 分机物理号;分机号码设端口:设置内容为内线分机号码;设为中继端口:设置内容为中 继号;设为模拟拨号:模拟话机正常拨号可设置任意号码。)

# ③ 数字专用话机在设置功能时,转盘下按为确认键。

3)数字专用话机可通过静音键进入速拨目录,选择内线通讯录,选择姓名后拨重播键 进行内线拨打。(用户事先设置分机内线通讯录,设置路径:3.参数管理→2.分机参数→内 线通讯录)

内线呼叫总机。内线任意分机摘机拨打内线拨总机字头"16",总机振铃。内线拨打总 机字头可在功能码表中修改自定义。

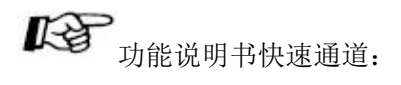

3.5 等级定义

# <span id="page-20-0"></span>1.2.2.外线通话

1)没有出局权限的分机

没有出局权分机拨打给总机或有出局代挂分机,再由总机或有出局代挂分机拍叉转接给 外线。拨通外线后,总机挂机。

话机操作示意图:

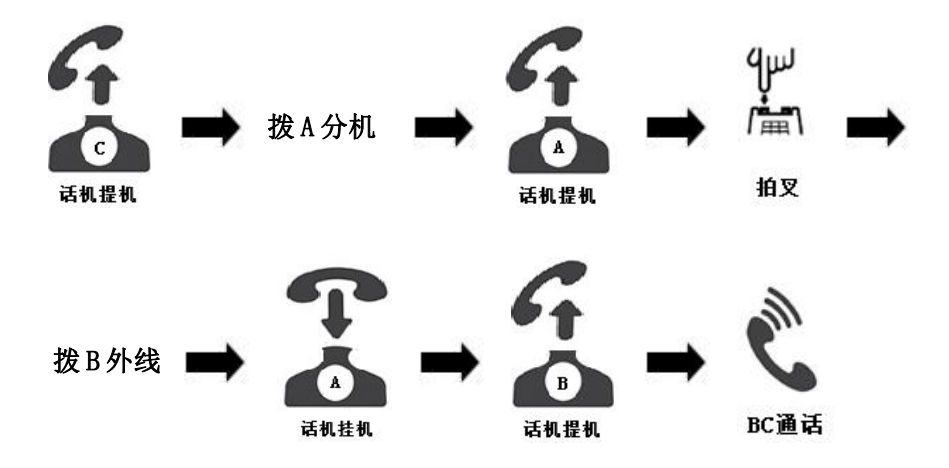

## **Shenou** 申願通信

# 补充说明:用户拍叉过程中出现拍叉引起外线中断,可在综合参数中稍微加长拍叉时间, 若还是不行,请检查是否话机存在问题或操作有误。

2)有出局权限的分机

①出局字头出局。分机摘机拨出局字头占用中继。

具体操作:出局字头+外线号码。

②指定中继出局。分机等级为 0 的分机使用指定中继出局。

具体操作:17+XXX(中继号)+外线号码。

③中继组出局字头。配合综合参数中"3.1.3.13 中继组出局字头"使用。

具体操作: X (中继组出局字头) +XX (中继组号) +外线号码。

④直选键设置外线号码(数字专用话机)。数字专用话机上直选键设定模拟拨号,将需代拨 号码输入并保存。

具体操作:直接拨直选键。

# 本本说明:

话机拨打外线需要一般中继参数内对应中继开启。数字 2M 中继,每一个 2M 内有 32 个 条时隙(32条通道),第 0 与第 16 为传输数据所用需关闭,其他正常使用,当使用第二个 2M链路时,需将第二个 2M 的 32 个时隙链路设置为 1。环路中继, 一块板一共 16 路, 但是 根据用户实际数量和占用位数不同,开启的方式的不同,环路板上往下第一对为第 0 路依 次增加。

数字 2M 中继快速开通步骤:

①选择相应的中继类别。普遍为七号信令与 PRI 信令其中一种。

②开启相应(七号信令或 PRI 信令)中继开关。注:第 0 个与第 16 个中继关闭。

③选择对应中继的组号。(方便出局字头占用该组中继)

④开启是否转发与是否送二次拨号音。(不开启影响正常使用与重拨功能)

⑤选择呼入号码选择,选择对外有效弹编。

⑤开启 3.4.9 信令参数,选择对应板位启用中继板。(读到信令版本为正常,不正常 时反复启用禁止)链路 0 用的如果是 PRI 信令, 则信令板参数中, 信令类型选择 PRI。

⑥设置出局字头(默认所有分机使用出局字头 1)与占用对应组号。具体参考功能说明 书"3.4.2 出局字头"。

# <span id="page-22-0"></span>1.2.3.通话计费

内置计费系统,可对不同类型的电话进行不同的计费设置,以起到国内外长途、市话计 费区分化计费管理。内置话单存储系统,可存储 200 万条话单,可保证话单永不丢失。话费 系统支持话单导出和打印功能,也可配合酒店管理软件使用。

# 1、字头管理

计费参数 1 为字头管理计费。点击"字头管理",进入字头管理界面。

1)字头说明

内部电话:设置交换机内部分机通话计费时的费率。

缺省字头:设置市话通话费率。

缺省国内长途:设置系统默认的国内长途通话费率。

缺省国际长途:设置系统默认的国际长途通话费率。

呼入:对呼入来话进行计费费率。

磁石:设置用户从磁石中继出局的通话费率。

限制: 指由于分机等级不够不能出局, 但可从 AQZ (不受分机等级限制的中继组)出局。 从 AQZ 出局呼出的电话所产生的话单, 话费按限制费率计算。

其他字头:在以下空白字头栏内可输入特殊字头的费率,如市话、本地手机、国内长途、 国际长途字头等。

# 1补充说明: 字头间可互相兼容。

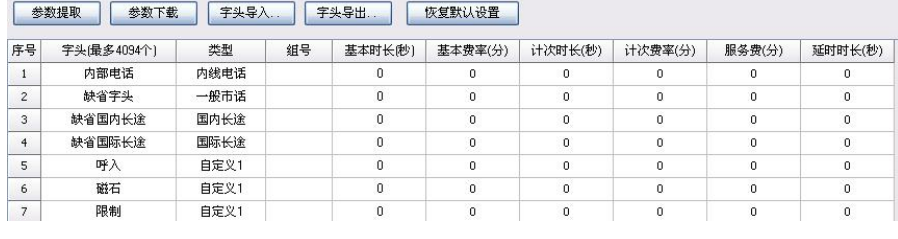

图 1-1

2)类型设置

设置字头号码类型,并与分机等级权限进行比较,若某分机等级无该字头定义权限,系 统将限制分机用户拨打该字头的类型中所定义的权限。

3)基本时长及基本费率设置

基本时长为首次计费时长,设置范围为 0-255 秒;

基本费率为首次计费时长内的通话费用,设置范围为 0-5100 分。

4)计次时长及计次费率设置

计次时长为每计一次通话费的间隔时长,设置范围为 0-255 秒;

计次费率为计次时长内的通话费用,设置范围为 0-5100 分。

5)服务费设置

每次通话结束后的额外收费。设置范围为 0-5100 分。

# 补充说明:基本费率、计次费率、服务费的设定范围为 0-5100 分,设定费率和下载费 率根据不同的费率以不同的基数进行换算,均以下载后的费率为主。

6)延时时长设置

在分机从环路中继出局无反极信号的情况下,系统需采用延时计费方式。延时时长范围 为 0-127 秒。即: 当分机停止拨号, 经过一段延时时间后, 开始计费; 主叫分机挂机, 结束 计费。

举例: フィング・シー アンディング しょうしょう

| 字头(最多4094个) | 类型   | 组号 | 基本时长(秒) | 基本费率(分) | 计次时长(秒)                             | 计次费率(分) | 服务费(分)      | 延时时长(秒)     |
|-------------|------|----|---------|---------|-------------------------------------|---------|-------------|-------------|
| 内部电话        | 内线电话 |    | n       |         | 0                                   | 0       | 0           | 0           |
| 缺省字头        | 一般市话 |    | 180     | 100     | 60                                  | 50      | 0           | O           |
| 缺省国内长途      | 国内长途 |    | ٥       | 0       | $\begin{array}{c} 0 \\ \end{array}$ | 0       | 0           | 0           |
| 缺省国际长途      | 国际长途 |    | ۵       | 0       | 0                                   | 0       | $\Omega$    | 0           |
| 呼入          | 自定义1 |    | n       | n.      | 0                                   | 0       | $\mathbf 0$ | 0           |
| 磁石          | 自定义1 |    |         | n       | $\mathbf 0$                         | n       | $\Omega$    | $\mathbf 0$ |
| 限制          | 自定义1 |    | 0       | 0       | 0                                   | 0       | $\mathbf 0$ | 0           |

图 1-2

如图 1-2 所示,市话收费标准为, 前 3 分钟收费为 1 元 (不满 3 分钟以 3 分钟为计), 3 分钟后以每分钟 0.5 元累加,0 元服务费,环路计费延时 0 秒(分机停止拨号开始计费)。

本充说明:

## ① 设置以上参数必须进行参数下载,否则设置无效。

# ② "组号"设置暂不启用。

#### 2、话单管理

单击"话费管理",进入话单查询与统计界面,如图 1-3 所示。

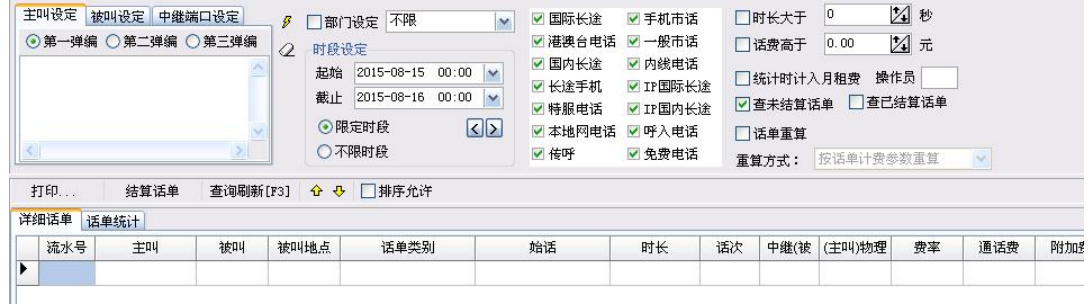

图 1-3

1)话单查询与结算

用户可在"时段设定"中设置起始和截止时间,并选择"限定时段",再点击"查询刷 新[F3]"可查到该时间段的所有话单;或直接选择"不限时段",再查询刷新,即可查询到 所有未结算的话单。同时用户也可对查出的话单进行打印、结算等操作。

此外,用户还可查"已结算话单"、"未结算话单"、时长大于几秒、话费高于几元的 话单,有月租费的话单,只要在对应的空格内打"√",单击"查询刷新[F3]"即可。

2)主叫/被叫查询

在主叫或被叫设定的方框中输入主叫或被叫号码,单击"查询刷新[F3]"。

3)话单打印

单击"打印"出现对话框,根据需要选择打印方式。用户可以根据需要选择"输出内容" 的格式,也可单击"输出方式"中的"文本文件",将话单保存为文本文件。

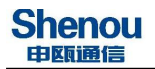

哈 功能说明书具体介绍:

2.话单管理

3.6 字头管理

# <span id="page-25-0"></span>1.2.4.遇忙或无人应答(内线)

内线遇忙回叫、内线无应答回叫功能,可将工作效率提高一个高度,大大减少等待时间, 只要被叫方挂机,主叫方可直接振铃,免去中间时间的浪费。

1、若遇被叫分机忙占线时,分机使用遇忙回叫功能后,当被叫用户空闲时,系统自动 接通主叫分机,主叫分机振铃,主叫分机摘机后,被叫分机再振铃提示。

操作: 摘机, 拨被叫用户号码, 遇忙不挂机加拨"3", 听语音"回叫功能设置成功" 挂机。

话机操作示意图:

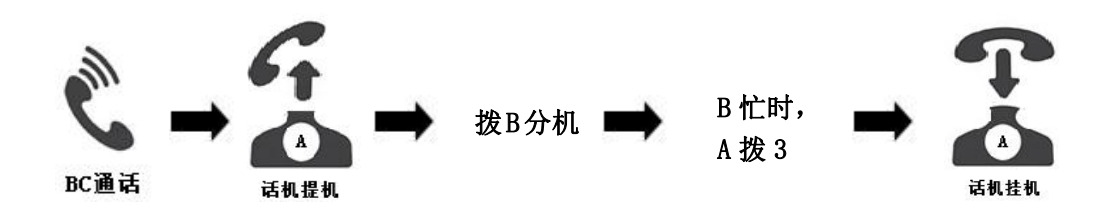

# <span id="page-25-1"></span>1.2.5.强插**/**强拆

为保证重要来话不丢失,总机或有权分机可采用强插/强拆方式将来话强行插入所要呼 叫的内部分机。使用强插强拆功能,需在分机参数中将对应分机的"强插/强拆开关"打开 并且修改"强插/强拆等级", "强插/强拆等级"自高到低为 0-15。强插/强拆方等级需比 被强插/强拆方高。

1、强插:

强插(等待后拆线)158XXXX(XXXX 分机号码):若分机 A 欲呼叫分机 B,但分机 B 与

分机 C 正在通话, A 听忙音, 此时分机 A 挂机在拨分机 B 时, 在分机号前加拨 158, 分机 A 与分机 B 通话, 分机 C 监听。若分机 A 与分机 B 通话超过 10 秒, 分机 C 听忙音退出。若分 机 A 与分机 B 通话在 10 秒内, 分机 A 挂机退出, 分机 B 与分机 C 可恢复正常通话。

话机操作示意图:

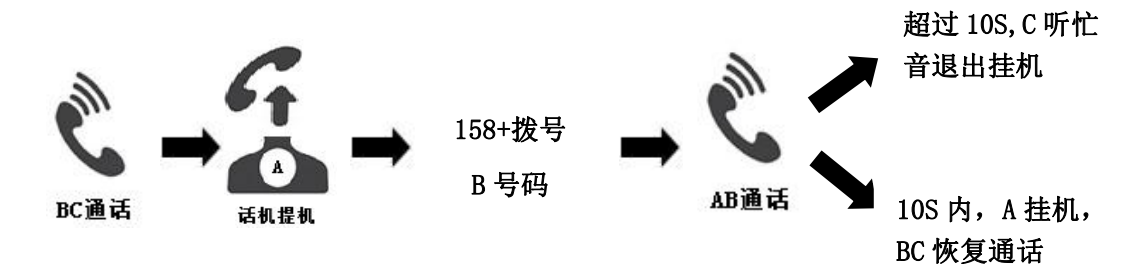

### 2、强拆:159XXXX(XXXX 分机号码)

若分机 A 欲呼叫分机 B, 但分机 B 与分机 C 正在通话, A 听忙音, 此时分机 A 挂机拨分 机 B 时, 在分机号前加拨 159, 分机 A 与分机 B 通话, 分机 C 听忙音退出。

话机操作示意图:

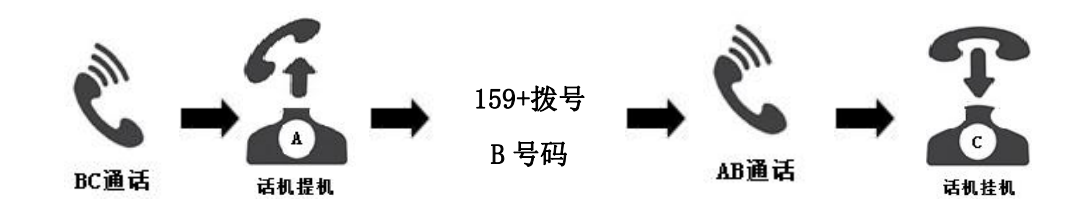

# 3.紧急跨越

分机 A 设置内线免打扰,无条件呼转等设置,分机 B 直接拨分机 A 的号码是无法使分机 A 振铃。若分机 B 开启强插/强拆开关,可通过功能码 158 或 159+内线号码,跨越设定功能 呼入。

补充说明:

① 强插/强拆分机必须有强插/强拆使用权。

② 若分机强插/强拆等级为 0 则该分机拨打其他电话不用拨"158"直接拨分机号码即 可强插。

**Shenou** 申瓯通信

# ③ 通话中的内线分机若有一方等于或高于强插/强拆分机的等级,该强插/强拆分机不 能强插、强拆它们中任意一方。(0 为最高等级,15 为最低等级)

# ④ 强插/强拆等级与分机等级是两个概念,请勿混淆。

 $\begin{array}{lll} \hline \end{array}$   $\begin{array}{lll} \hline \end{array}$   $\begin{array}{lll} \hline \end{array}$   $\begin{array}{lll} \hline \end{array}$   $\begin{array}{lll} \hline \end{array}$   $\begin{array}{lll} \hline \end{array}$   $\begin{array}{lll} \hline \end{array}$   $\begin{array}{lll} \hline \end{array}$   $\begin{array}{lll} \hline \end{array}$   $\begin{array}{lll} \hline \end{array}$   $\begin{array}{lll} \hline \end{array}$   $\begin{array}{lll} \hline$ 

# <span id="page-27-0"></span>1.2.6.三方通话

本交换机可轻松实现三方通话功能,只需三方中的一方为本交换机的一个分机,就可实 现三方通话,无需运营商开启额外的服务。具体操作如下:

1.本交换机中的一方(具有内线转接权、外线转接权、转接收回权,且为电话会议主席) 先与另一方(不论内、外线)正常通话。

2.本交换机中的一方拍叉转接,输入第三方号码(不论内、外线),等待第三方号码接 通。

3. 第三方接通正常通话后,本交换机中的一方继续拍叉, 听到"三方通话请按 3"的时 候,按下 3,进入三方通话。

示意图:

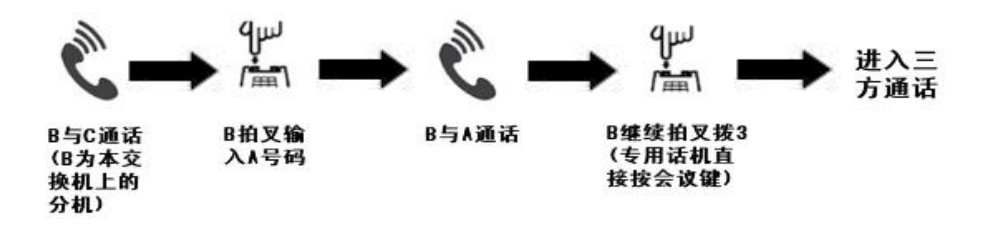

本》东说明:

数字专用话机的操作与模拟话机不同,若本交换机的分机为数字专用话机,在与第三 方通话后可直接按会议键实现三方通话。

# <span id="page-28-0"></span>1.2.7.电话会议

本交换机具有电话会议功能。针对于一些用户单位的重要部门为了工作的需要,采用电 话的方法召集内线或外线用户参与会议,这是一种节资、省时、方便、高效的会议方式。参 加会议用户同时具有发言权为8方,最多可分八组。

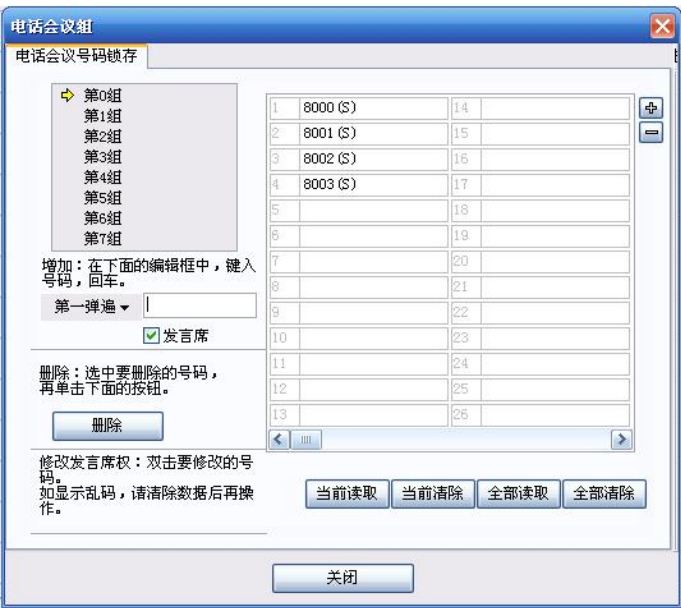

图 1-4

有主席权的分机摘机召集内部电话会议,功能码为 188+X(组号),电话会议组只允许 设置内线号码。若内外线都可参加电话会议,则功能码为 154+内线号码+外线号码或者数字 专用话机会议键+内线号码+外线号码,每个号码之间不可连拨,需略微停顿。

 $\begin{picture}(120,110) \put(0,0){\vector(1,0){10}} \put(1,0){\vector(1,0){10}} \put(1,0){\vector(1,0){10}} \put(1,0){\vector(1,0){10}} \put(1,0){\vector(1,0){10}} \put(1,0){\vector(1,0){10}} \put(1,0){\vector(1,0){10}} \put(1,0){\vector(1,0){10}} \put(1,0){\vector(1,0){10}} \put(1,0){\vector(1,0){10}} \put(1,0){\vector(1,0){10}} \put(1,0){\vector(1,0){10}} \put$ 

# <span id="page-28-1"></span>1.3.接电话

# <span id="page-28-2"></span>1.3.1.代接电话

可代接某部电话,无需动身走到指定分机旁代接,只需拨相关功能码即可代接电话。相 对于传统形式的代接电话,在工作效率、操作上都是质的飞跃。

1、指定代接:

分机用户摘机拨 155XXXX(XXXX 为振铃分机号码),可实现与正在振铃的 XXXX 分机的 主叫通话。

2、组内代接:

分机摘机拨"155\*",可代接在自身同一组内的分机来话,但不知道来话的主叫号码。

# 补充说明:上述组内为同一分机组号,在分机参数中组号设置。

3、全局代接:

分机摘机拨"155#",可代接系统内任意组别的来话,但不知道来话的主叫号码。必须 拥有全局代接权的分机才可使用该功能。

话机操作示意图:

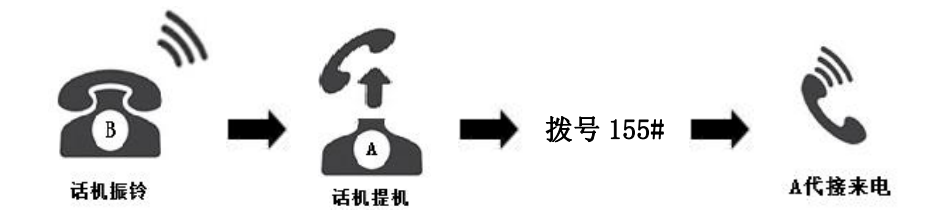

 $\begin{array}{ll} \hbox{1.5cm} & \begin{array}{l} \hbox{1.5cm} \\[-1.2mm] \hbox{2.2cm} & \hbox{2.2cm} \end{array} \end{array}$ 

# <span id="page-29-0"></span>1.3.2.软坐席

软坐席需话机支持耳麦功能,可通过电脑操作代替话机摘机、挂机、强插强拆等操作, 具有易上手、操作方便、工作效率高等特点。多用于客服, 前台接待人员使用, 提升酒店、 旅馆等企业形象。

软坐席注册操作说明:

① 点击"功能菜单"下拉中选择"软坐席"功能;

② 输入带耳麦话机分机号码;

③ 耳麦话机开启免提键,软坐席界面观察到话机摘机,通过软坐席界面挂机耳麦话机;

④ 耳麦话机拨号音消失,注册成功;

耳麦话机注册成功后可以通过电脑上的按键接通内外线电话。用户可通过点击其他设 置,查看关于软坐席的其他按键功能介绍。

# 功能说明书具体介绍:见附录 1 软坐席

# <span id="page-30-0"></span>1.4.通话过程中

# <span id="page-30-1"></span>1.4.1.非征询转接

转接分机拍叉,拨被叫分机号码后立即挂机,主叫方听回铃音等待,被叫分机提机即可 与主叫方通话。如果被叫分机振铃 N 秒后无人接听, 转接分机自动振铃。

# 补充说明:转接无应答退回时间设置路径:3.参数管理→1.综合参数→9.其它设置→18 转接无应答退回时间,双击打开弹窗,修改时间。

# <span id="page-30-2"></span>1.4.2.征询转接

分机与主叫用户建立通话后,得知被叫分机号码,此时若为双音频话机,可拍叉一次使 主叫用户处于置留状态(听音乐),再拨被叫分机号码,即可将主叫来话转移到被叫分机, 被叫分机提机可与转接分机通话,主叫方仍听音乐等待。转接分机挂机,主叫用户方可实现 与被叫分机通话。

话机操作示意图:

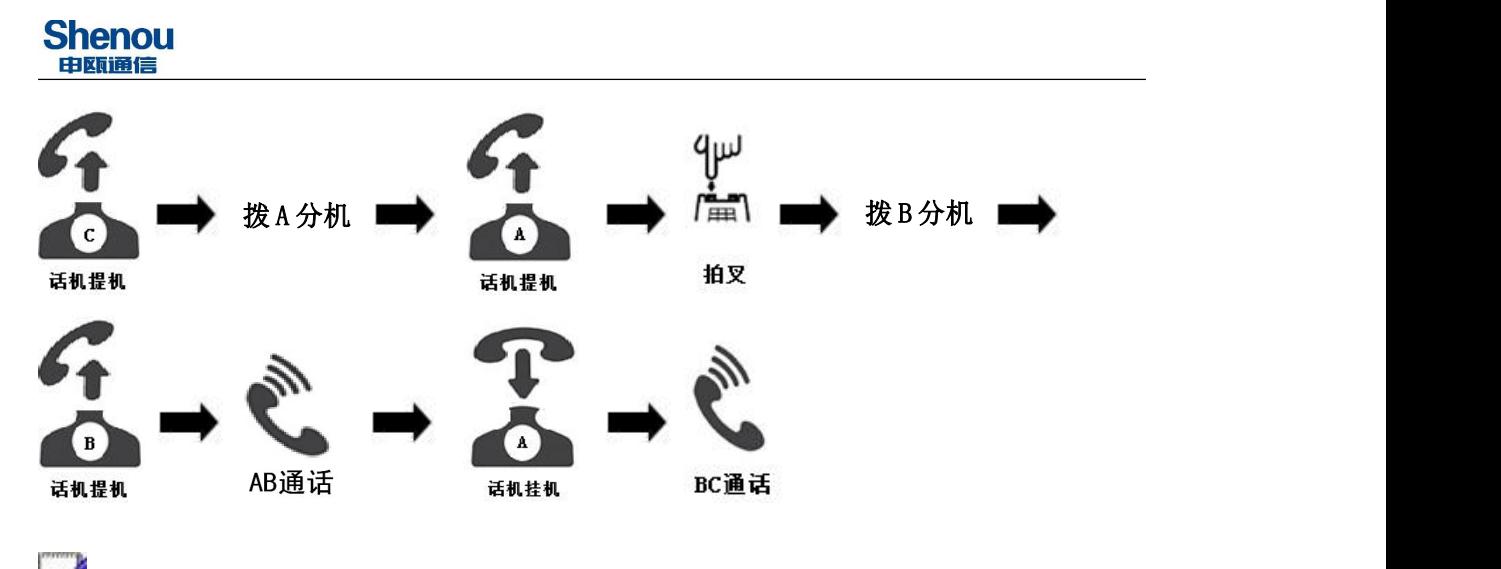

补充说明:上述拍叉与下文提到的拍叉为话机上的叉簧按键。

# <span id="page-31-0"></span>1.4.3.转接错误处理(内线)

防止总机操作失误导致电话转接失败,特别设计此功能。若总机转接失误,可不必挂机, 通过以下操作收回转接电话,减少用户操作失误导致的损失。

1) 转接分机拨入系统内不存在的分机号码,立即恢复与主叫方通话。

2) 转接分机拨入不足系统内号码位数时,需拨 1 次 "\*"或 "#"键恢复与主叫方通话。

3) 拨完号码后发现拨错号码,具有转接收回权的分机可拍叉一次(具体拍叉次数由综 合参数中的"转接收回拍叉次数"决定)重拨号码或拍叉一次拨"\*"或"#"收回与被转接 方恢复通话;若没有转接收回权的分机建议采用代接来话的方法收回。

4)数字专用话机转接与收回都可通过转接键完成。

,<br>补充说明:

① 若被叫分机忙时转接分机听到"嘟嘟…"提示音后可恢复与主叫通话,或转接分机 可采用强插功能将来话强插至被叫分机。详见"3.2.29 强插/强拆"功能设置。

② 以上说明的分机指总机或具有转接权的分机。

③ 拍叉导致通信中断,可将综合参数内"3.1.7.05 拍叉时间"做适当增加。

# <span id="page-32-0"></span>1.4.4.切换通话

1. 数字专用话机(8180 型号)设置呼入等待,且呼入等待模式必须为总机模式, 话机 正在通话过程中若有分机呼入等待时,可通过转盘选择等待分机并且可看到等待号码,选择 通话,选择通话后之前通话方被保留,保留方听等待音乐。操作步骤为按击转盘,选择指定 分机后再按击转盘。

数字专用话机话机操作示意图:

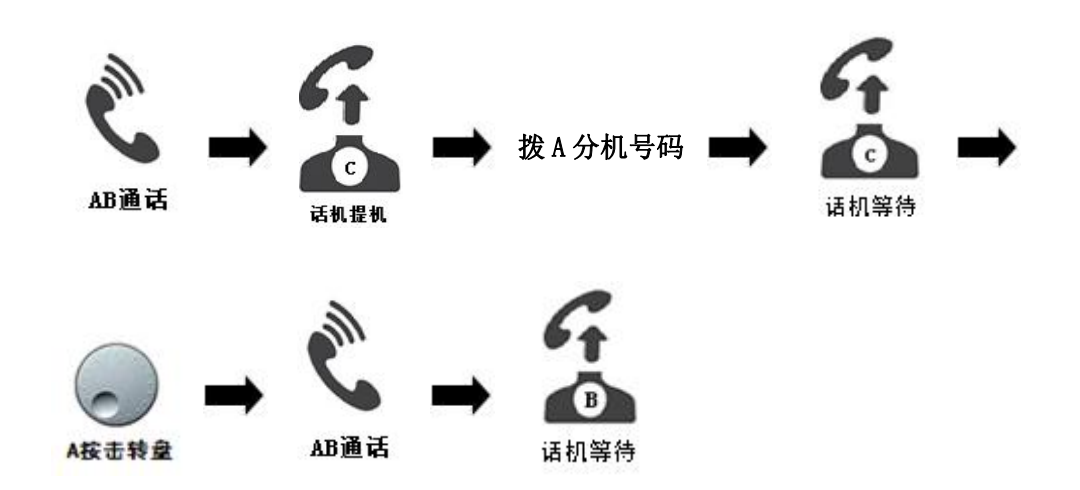

2. 模拟话机 A 开启呼入等待, 并且呼入等待模式为呼叫保持。当模拟分机 A 与分机 B 通话时, 分机 C 呼入, 模拟分机 A 听到"嘟、嘟"的呼入等待提示音。模拟分机 A 可以选择 继续和分机 B 通话, 亦可以拍叉选择拨 0 释放分机 C 继续和分机 B 通话; 选择拨 1 与分机 C 通话,释放分机 B;选择拨 2 与分机 C 通话,保留分机 B;

话机操作示意图:

拨A分机 C 分机在分机 A 上等待 AB通话 话机提机 A 拍叉拨 0,与 B 通话, C 拆线 A 拍叉拨 1, 与 C 通话, B 拆线 A 拍叉拨 2, 与 C 通话, B 等待

结合实际情况,本交换机的话机可通过设置呼入等待模式,允许呼入等待多部话机,给 用户使用带来极大的方便,数字专用话机(8180 型号)可通过显示屏上的号码显示可选择 性的切换当前通话方,让重要电话不用过久的等待。

# <span id="page-33-0"></span>1.4.5.呼叫保持

模拟分机无此功能,数字专用话机可拨键面上的保留键保留通话方,数字专用话机可与 其他分机通话,通话结束后恢复与保留方通话。保留时间超时后,若数字专用话机空闲,则 数字专用话机振铃,若数字专用话机忙碌,保留方拆线。保留时间在综合参数"3.1.9.16 呼叫保持时限"。灵活运用此功能可提高接电话的效率,不丢失重要电话。 话机操作示意图:

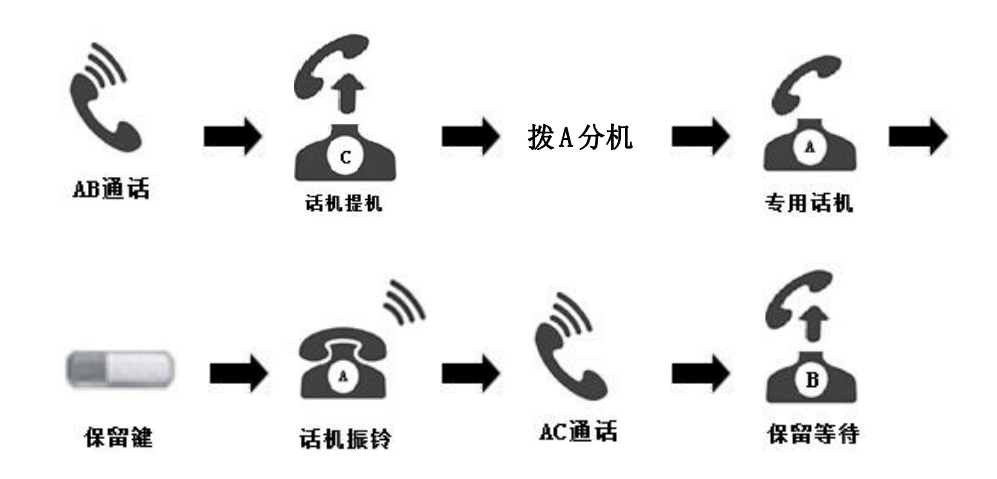

# <span id="page-33-1"></span>1.4.6.通话限时

为了防止某些分机滥打电话的情况,系统可对内部通话、中继呼入、中继呼出的通话时 间独立进行设置,满足用户对通话限时的各种要求。通话限时时间到,系统自动拆线。

操作说明: 3. 参数管理→2. 分机参数→ "通话限时时长""内部通话限时""入中继限 时""出中继限时",根据用户需求选择对应分机进行设置。

# <span id="page-34-0"></span>1.5.离开办公室前

# <span id="page-34-1"></span>1.5.1.呼叫转移

本交换机可实现将内外线来话转移到其它内线分机或外线号码(移动手机或固定电话)。 呼叫转移来电分四种状态:所有来电转移、遇忙转移、无应答转移、遇忙+无应答转移。

用户在话机上设置呼叫转移功能前,必须由话务员事先在话务台上设置分机对应的"内 线呼叫是否转移"和"外线呼叫是否转移"权限。

#### 1)所有来电转移

当分机设置所有来电转移后,凡呼叫该分机的所有来电,均转移到所设内线或外线号码。

\*57\*内线号码或外线号码#

举例: 把分机 8008 所有的来电转到分机 8015 上, 则分机 8008 提机输入: \*57\*8015#, 听证实音后挂机即可。

### 2)来电遇忙转移

当分机设置遇忙转移后,若遇分机正忙,呼叫该分机的来话,均转移到所设内线或外线 号码。

\*57\*内线号码或外线号码\*1#

举例: 把分机 8008 忙时所有的来电转到分机 8015 上, 则分机 8008 提机输入: 57\*8015\*1#,听证实音后挂机。

# ●<br>■补充说明:虚拟总机设置来电遇忙转移无效。

## 3) 无应答转移

内外线呼叫分机,分机无人接听,呼叫振铃次数到,自动转移到所设内线或外线号码。

- a)\*57\*内线号码或外线号码\*2#
- b)\*57\*内线号码或外线号码\*2\*P#

P 表示无应答振铃次数,设置范围 1-7 次

举例: 当分机 8008 振铃 5 声后无人接听时, 将来电转到分机 8015 上, 则分机 8008 提 机输入: \*57\*8015\*2\*5#, 听证实音后挂机即可。

## 4)遇忙+无应答转移

内外线呼叫分机,分机无人接听或正忙时,自动转移到所设内线或外线号码。

a)\*57\*内线号码或外线号码\*3#

b)\*57\*内线号码或外线号码\*3\*P#

P 表示无应答振铃次数, 设置范围 1-7 次

举例: 当分机 8008 正忙或振铃 5 声后无人接听时, 将来电转到分机 8015 上, 则分机 8008 提机输入:\*57\*8015\*3\*5#,听证实音后挂机。

# 5)一号双机

内外线呼叫分机,分机与设置号码同时振铃,可设置内外线号码。(外线为环路时无效)

设置格式:\*57\*内线号码或外线号码\*4#

# 本补充说明:

① 上述所有转移功能,USO 话务台上显示为黑体字时均为无效设置,不同的设置话务 台会显示不同颜色字体。

② 所有呼转设置的取消命令为"\*57#"。

长子<br>功能说明书具体介绍: 3.2.19 分机来电转移

# <span id="page-35-0"></span>1.5.2.分机密码锁

分机设置密码,其他用户在该分机上,不能直拨长途等设置,但不影响分机呼叫分机、 市话或任何来话呼入,保证除话机机主外不会被其他盗打长途,保护押金的绝对安全。

设置密码后,分机会根据锁定等级判断当前分机等级,分机拨号权限受锁定等级限制。 默认情况下锁定等级为 3,等级 3 默认设置为只允许拨打市话与内线。

操作说明:

分机摘机听拨号音,键入\*MMM#,听证实音挂机。其中 MMM 表示 1-4 位密码。

举例:8008 分机设置长途密码 1234

分机摘机听拨号音,键入\*1234#,听证实音挂机。当用户拨打长途电话时,必须先输入 \*MMMM#(\*1234#) 四位密码解锁, 然后拨打长途。挂机后密码消除, 再次拨打无须输入相同 的密码。

若忘记密码,可联系话务员予以清除;

# 补充说明:密码由用户任意设置;此项设置专为防止他人盗用分机拨打国际、国内长途 而开发。

# <span id="page-36-0"></span>1.5.3.免打扰

为使星级宾馆、旅社的旅客能得到充分休息,避免电话骚扰,特开发本功能。分机设置 免打扰后,来话不能直接呼叫该分机,但不会影响分机呼叫内外线。

#### 话机操作:

分机摘机拨 152,设置免打扰功能;

拨 150 取消设置。

数字专用话机可以通过免打扰键设置免打扰。

# 本补充说明:

① 内线呼叫设置免打扰的分机听忙音,不能使用遇忙回叫功能;

② 总机设置或误设免打扰功能后,内线可拨总机字头呼叫总机(初始状态,默认为 "16")。

# <span id="page-37-0"></span>第2章 特色功能

摘要:

 主要介绍程控交换机常用特色功能,使用 户更快的了解程控交换机功能。

# <span id="page-38-0"></span>2.1.**PC** 话务台管理系统

本话务软件是数字程控用户交换机的配套电脑软件。本系统基于 windows 操作平台,可 用于全面控制、监视数字程控用户交换机的各种系统参数和话务状况,并能够对话单话费进 行方便高效地管理。通过使用本系统,您可以摆脱记忆各种烦琐的总机设置命令,并使您的 话费管理提高到一个新的层次。

# <span id="page-38-1"></span>2.1.1.软件功能

本系统运行稳定、功能强大、界面直观、操作简便。与国内同类软件相比,本软件技术 领先且独具特色。突出的优点如下:

1)功能强大、适应性强

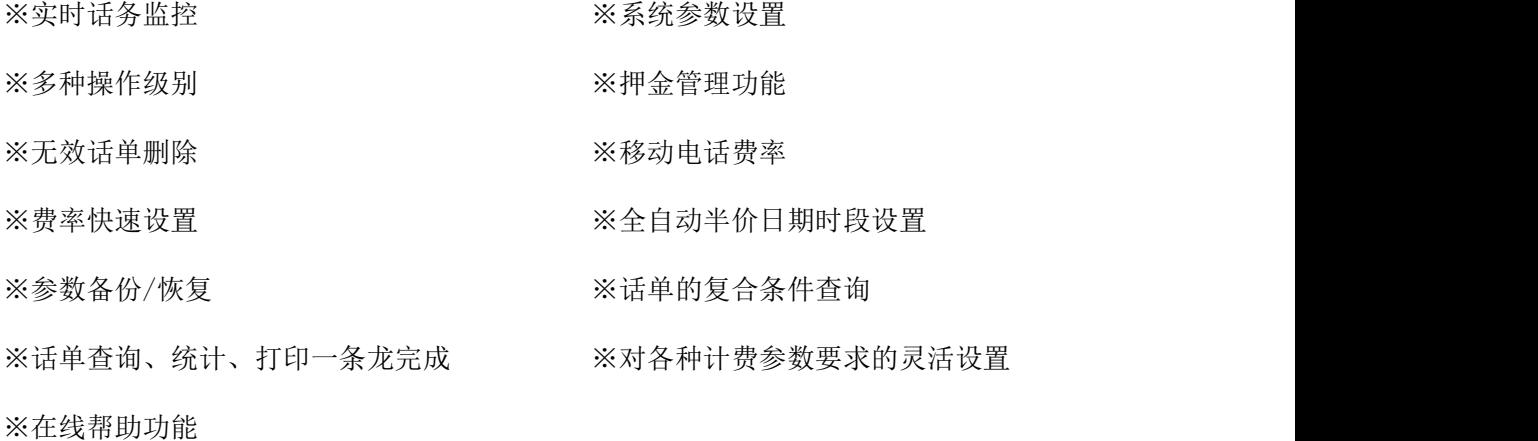

2)性能优良、运行快捷

本话务台在增强功能的同时,始终兼顾软件性能的提高,因而在配置相当低的机器上仍 能够顺利运行。

3)操作方便、无须学习

所有的功能都以图形、表格和中文文字表达,再加上详细的在线帮助和书面说明,初学 者通过简单的培训,即可轻松掌握。话务监控画面简明美观、精巧实用。参数设置功能齐全、 操作方便。计费管理设置周全、查询方便。

4)使用安全、稳定可靠

交换机与话务台采用独特的通讯机制,能绝对保证话单永不丢失,保证各种参数设定准 确无误。系统采用多种操作级别,能有效防止误操作。本软件经严格测试,证实系统稳定、 使用可靠。

# <span id="page-39-0"></span>2.1.2.软件启动

单击"开始"处的"程序"中的"USO $\overline{12}$ ",或在系统软件安装的目标文件夹下双击 "USO<sup>TT</sup>", 话务软件开始运行。进入界面后可选择菜单栏中的安全管理, 下拉选择用户 登录进行操作者登录,操作者:超级用户;默认密码:321;(密码可在登录后修改)如图 2-1 所示。

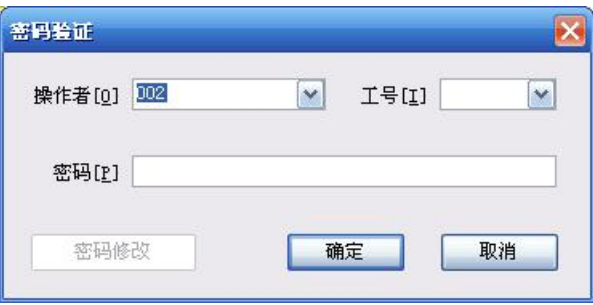

图 2-1

# <span id="page-39-1"></span>2.2.参数备份

为避免机器故障或其它原因丢失用户编程的数据而进行参数备份。进行参数备份之前, 必须对话务台所有参数进行提取,确认后,方可进行以下操作。

在"文件"中选择"参数备份"进入图 2-2 界面:

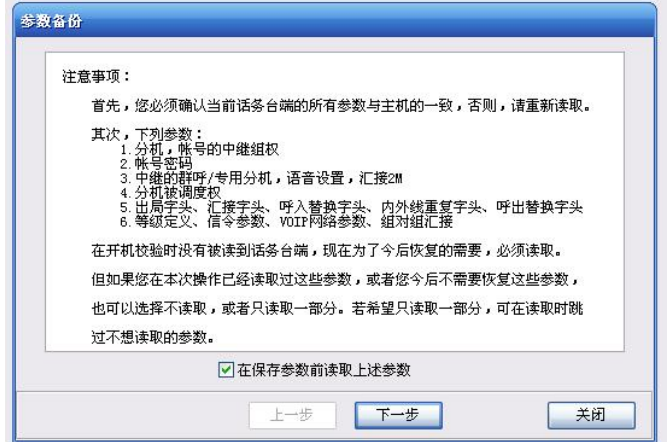

图 2-2

点击"下一步",再点击"开始读取",系统将自动读取交换机参数,如图 2-3 所示。

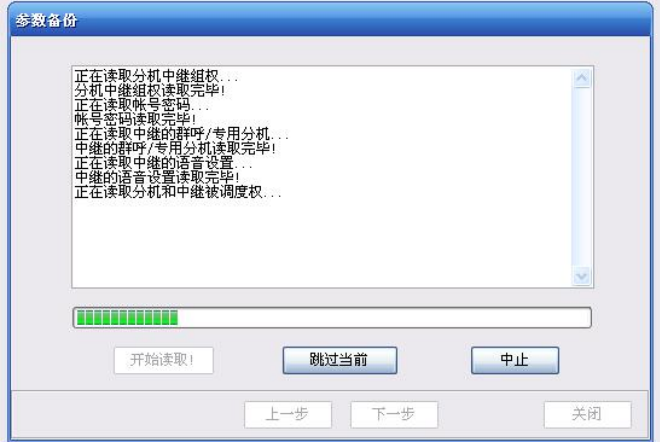

图 2-3

参数读取完毕后,再点击"下一步",进入下一个界面,如图 2-4 所示。

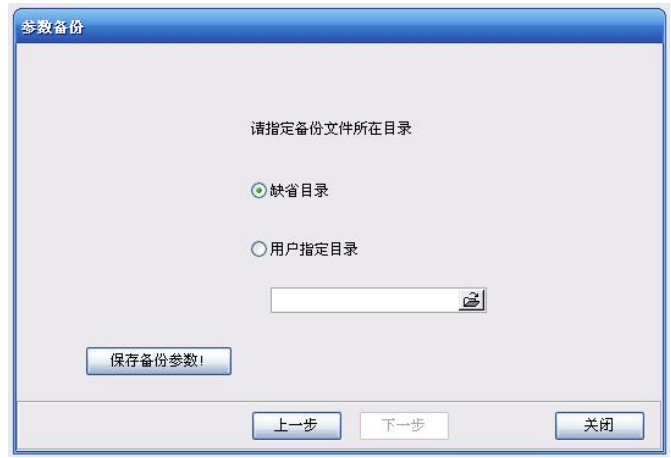

图 2-4

选择保存备份文件所在目录,再点击"保存备份参数",此时会弹出如图 2-5 提示框,

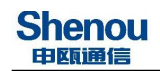

若确定,即完成参数备份。

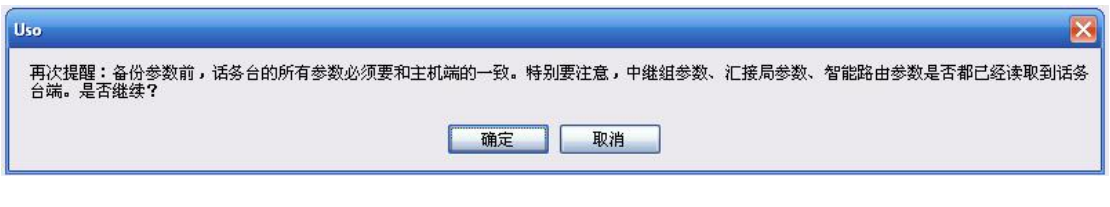

图 2-5

# <span id="page-41-0"></span>2.3.参数恢复

用户更换主控板、主控程序升级、或机器经过较大修理后,须将系统进行初始化,所有 数据将恢复到出厂状态,此时,用户只须将原备份好的数据进行参数恢复。

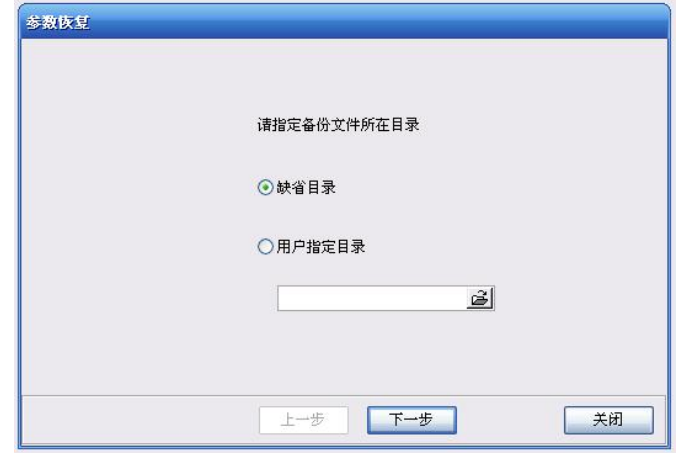

在"文件"中选择"参数恢复"进入图 2-6:

图 2-6

选择备份文件所在的目录,点击"下一步"进入下一个界面:

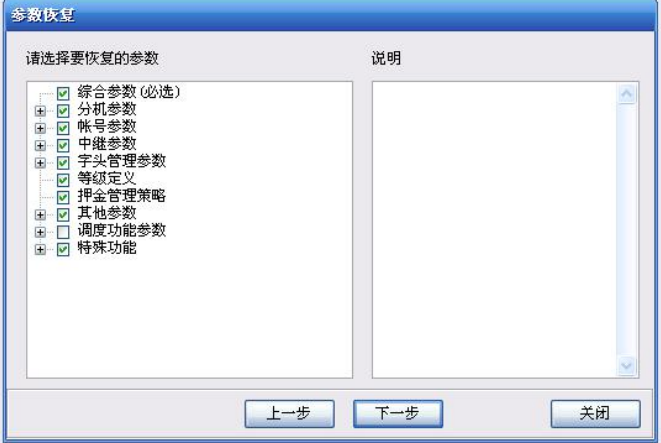

图 2-7

选择要恢复的参数后,点击"下一步",进入下一个界面,如图 2-8 所示。

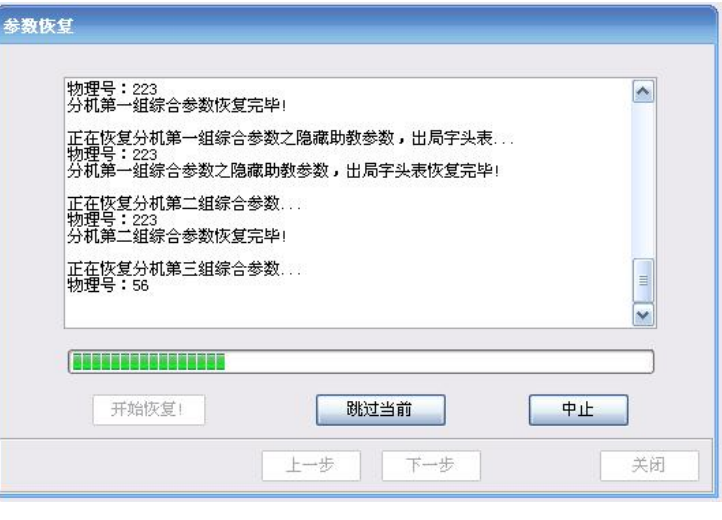

图 2-8

点击"开始恢复",系统将自动恢复交换机参数。参数恢复完毕后,会弹出下面提示框, 确定后关闭参数恢复。

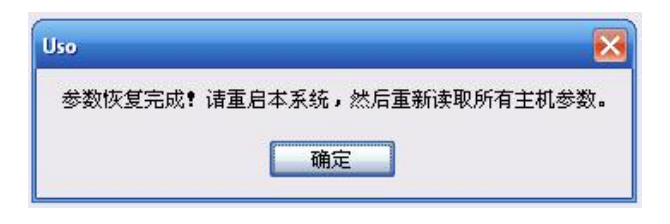

图 2-9

用户根据提示,退出话务台,重新进入话务台进行校验参数,检查恢复后的参数是否与 原数据一样。

# <span id="page-42-0"></span>2.4.话台参数

"话台参数"选项中包括通信参数、开机参数校验、话单转发、提示设置、其它等参数。

1. 通信参数

包含对串口自动检测的选择、查看主机串口设定。如图 2-10 所示。

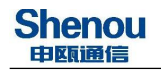

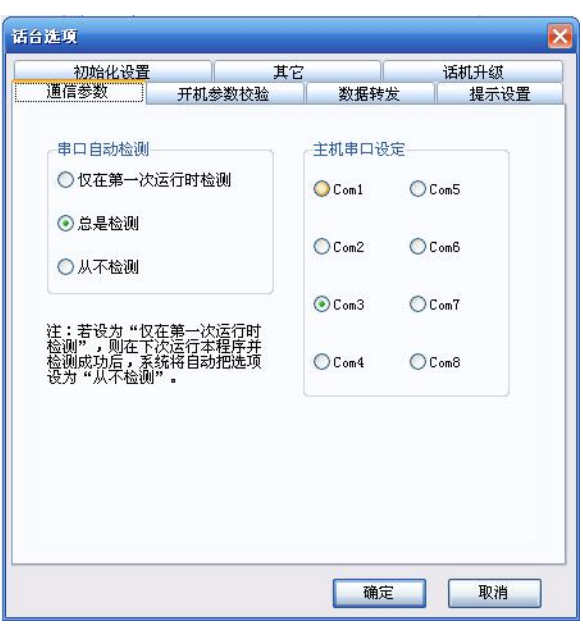

图 2-10

2. 开机参数校验

指选择进入话务台时话务台对交换机进行校验的参数。如图 2-11 所示。

| 初始化设置                                                                       | 其它     |                                                          | 话机升级 |  |
|-----------------------------------------------------------------------------|--------|----------------------------------------------------------|------|--|
| 通信参数                                                                        | 开机参数校验 | 数据转发                                                     | 提示设置 |  |
| ✔ 系统参数 (必选)<br>✔ 弹性编码 (建议选择)<br>√分机参数 1<br>● 分机参数 2<br>● 分机参数 3<br>● 分机参数 4 |        | ▼帐号参数<br>√ 中继参数 1<br>√中继参数 2<br>✔字头参数<br>√其他参数<br>调度功能参数 |      |  |
|                                                                             |        |                                                          |      |  |

图 2-11

3. 数据转发

指将本交换机的话单、操作日志等数据通过串口转发到其他电脑上,在串口转发中可选

择要转发的串口或不转发(配合酒管软件使用)。也可将话单保存在任一文件夹里。如图 2-12 所示。

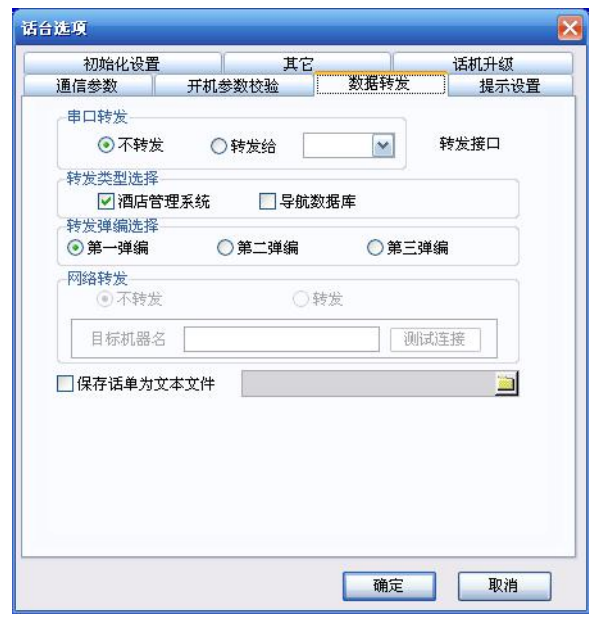

图 2-12

4. 提示设置

指在分机参数中设置叫醒时间后, 在该叫醒服务中可以选择在叫醒时间到后显示"叫醒 成功后提示"还是"叫醒失败后提示"提示框。

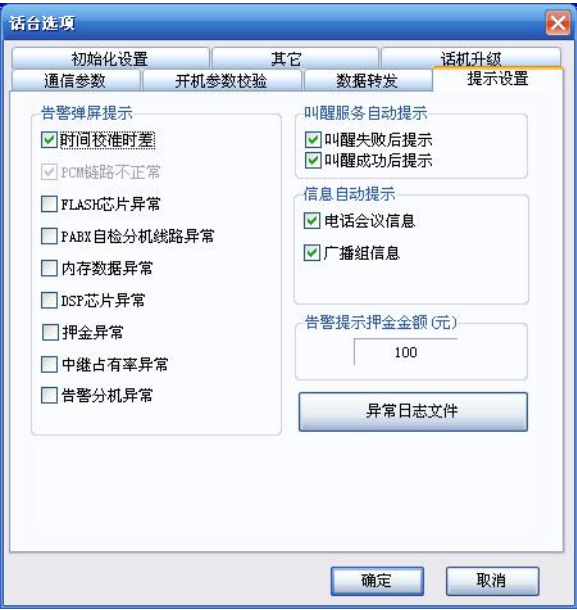

图 2-13

5. 初始化设置 需要初始化的话务台参数。 6.其它 为内部参数一般不改动 7.话机升级 提供专用话机在线升级。

# <span id="page-45-0"></span>2.5.话务监控

系统启动并进行开机通信,当用户取消主机参数校验后,将进入如图 2-14 画面。话务 监控包括综合监控和动态监控。

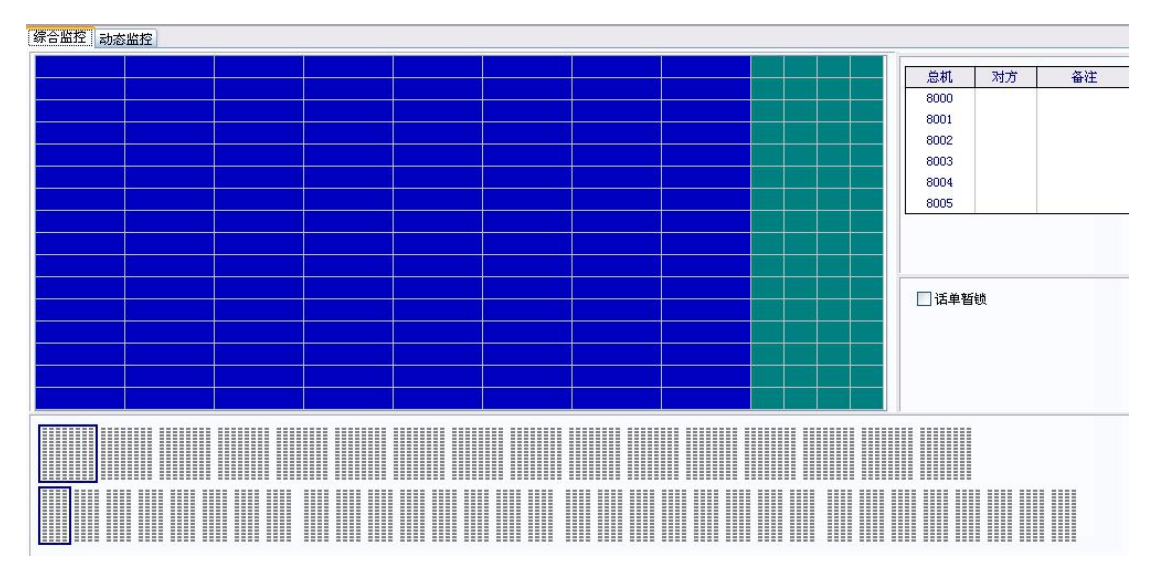

图 2-14

1、综合监控

① 综合面板

本面板显示交换机当前的分机通信状态,实现话务监控的功能。监控面板上左侧蓝色的 小方格自上而下,从左到右对应不同的分机,右侧绿色小方格对应不同的中继。当交换机有 分机提机、振铃、分机出中继、中继呼入等操作时,分机的弹编号码或中继会立即显示在相 应的方格里,分机或中继挂断方格里的号码消失。

② 话单显示面板

话单面板实时显示所收到的话单,不同类型的话单用不同的颜色表示。话单增加时,将 滚动显示。切换"未接来电显示"面板和"告警显示"面板查看信息。(未接来电显示需在 综合参数中未接来电计费为不计费)

③ 总机状态面板

总机状态面板实时显示默认 6 部总机的状态,当有外线或分机呼叫总机时,相应的总机 号码变成红色并闪烁。当总机摘机通话则变成蓝色,通话完毕后恢复原色。

④ 话单暂锁

话单暂锁时,交换机自动停止传送话单。当该功能取消大约 10 秒钟后,系统将依次读 取交换机暂存的话单,保证话单永不丢失。

# 补充说明:这里的 10 秒是系统初始化默认参数,可在"3.参数管理→1.综合参数→5. 时长/间隔→16.送话单间隔时间"修改。

⑤ 主叫话单查询

该面板中包括主叫查询、被叫查询、当日话单、当日话费。在主叫/被叫查询中输入主 叫或被叫号码,在话单面板中将显示对应的话单。

2、动态监控

单击"动态监控"按钮,进入图 2-15 所示画面。

| 动态监控<br>综合监控                                              |          |  |  |
|-----------------------------------------------------------|----------|--|--|
| $\begin{array}{ l } \hline 3000 \\ \hline 48 \end{array}$ | 00:00:05 |  |  |
|                                                           |          |  |  |
|                                                           |          |  |  |
|                                                           |          |  |  |
|                                                           |          |  |  |
|                                                           |          |  |  |
|                                                           |          |  |  |
|                                                           |          |  |  |
|                                                           |          |  |  |
|                                                           |          |  |  |

图 2-15

动态监控面板用于更直观监视已构成通话的分机或中继的状态。每个方格中上面的数字 显示为主叫号码,下面为被叫号码,中间加"W"为中继号,如"W23"表示第 23 条中继。

# <span id="page-47-0"></span>2.6.常用功能

SOT600KII 既保留了自身技术优势,还对比众多国际一线交换机品牌的特色功能,设备 不但有自身优势功能,而且集成众多国际一线交换机品牌的相关功能。

# <span id="page-47-1"></span>2.6.1.弹编修改

1、第一弹编

交换机出厂时按原始号码 8XXX 编号,用户可根据分机所在部门进行灵活合理的编排, 以满足用户对分机的要求。弹编号长范围为 1-8 位,不等长、不同字头的号码可同时存在。 在弹编号码基础上,用户可增加 1-8 位本局字头 1。

2、第二、三弹编

本系统另配有与物理号对应的第二、三弹编号码,使分机有三个弹编号码(同一物理号 分机有三个弹编),弹编号长为 1-8 位,不等长、不同字头的号码可同时存在。在弹编号码 基础上,用户可增加 1-8 位的本局字头 2、3。

# 补充说明:所有弹编编辑完毕后,必须进行弹编下载,否则设置无效。

 $\mathbb{R}$  功能说明书具体介绍: 3.2.2 内部弹编

# <span id="page-47-2"></span>2.6.2.分机组号

分机组号经常配合组内代接使用,通过分机摘机拨 155(代接功能码)+\*代接同组内振 铃的分机电话,经常使用在同一个办公室内,可不离开工作岗位代接同组电话。系统默认所 有分机为 0 组分机组, 用户使用前需修改组号。

# <span id="page-48-0"></span>2.6.3.分机等级

系统在四个不同状态下,有四个独立的等级。

等级定义默认情况:

等级 0: 全部允许拨打(所有分机默认为等级 0);

等级 1: 禁止拨打国际长途,允许国内长途,市话与内线;

等级 2、3:禁止拨打国际、国内长途, 允许市话与内线;

等级 4 以上:自定义等级;

特殊等级: 28、29、30、31; (28: 提示为欠费, 但可正常使用; 29: 提示为欠费停机 只能接听电话;30: 无法拨打电话; 31: 提示为未开通)

## <span id="page-48-1"></span>2.6.4.叫醒服务

根据用户设定叫醒服务时间,在指定时间内分机自动振铃一分钟,提醒用户时间到。振 铃时用户提机,听报时语音: "您好,您申请的叫醒时间已到,现在是 HHMM",听报时语 音时, 也可抢拨号码, 同时闹钟服务结束; 振铃时用户不提机, 一分钟后停止振铃, N 分钟 后第二次振铃,如果连续三次不提机,系统将该项服务自动取消,同时在 PC 界面上弹出叫 醒服务失败提示框,提示管理员采用人工叫醒。

1. 分机设置

操作: 设置叫醒时间 1 分机摘机输入: 19HHMM

2. 总机代分机设置

总机编程格式:19XXXXHHMM

XXXX 表示分机号码

HH 表示小时(0-23)

MM 表示分钟(0-59)

或话务台操作: 3. 参数管理→2. 分机参数, 双击与分机对应的"叫醒时间",输入时间 (输入格式 1030,表示 10:30),确定。

3. 总机代分机取消: 10XXXX (XXXX 表示分机号码)

4. 总机清除所有叫醒服务:10\*

5. 总机代分机查询叫醒时间:130XXXX(XXXX 表示分机号码)

6. 设置叫醒服务自动提示单击功能菜单选择"话台参数",在弹出的对话框中选择"提 示设置"设置"叫醒失败后提示"和"叫醒成功后提示",确定。

# ,<br>补充说明·

① 分机设置叫醒服务后提机有特殊音证实。

# <span id="page-49-0"></span>2.6.5.热线服务(免拨号)

分机设置热线服务后,无需拨号,只需摘机等待,话机自动与保存的号码接通。该功能 适用于酒店前台与客房,生产车间与办公室等场所。

例如:酒店房间电话只允许与前台联系,拨打外线由前台代为出局,可在酒店房间内设 置热线服务,顾客一摘机无需拨号直接前台振铃。

操作说明:

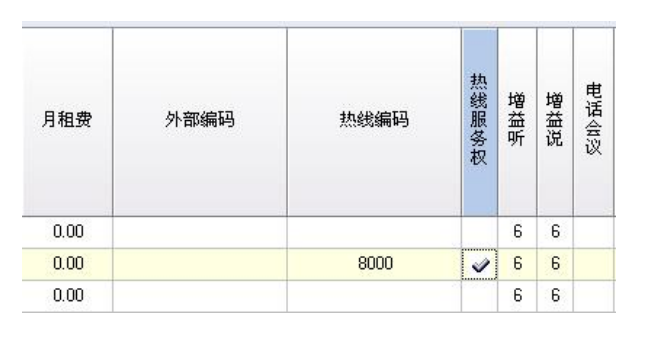

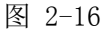

分机拥有热线服务权并且在热线编码内设置所需拨打的号码,号码可以为内线或外线。 默认情况下,分机摘机延时 5 秒后接通,可通过分机摘机输入功能码 18+T (范围 0-6 秒)。

# <u>●◆</u><br>△本充说明: 若设置时间为 0 秒后, 想设置更大的数, 需将热线编码去掉, 再输入功能码。

 $\begin{array}{l} \hbox{\footnotesize\bf K} \hbox{\footnotesize\bf S} \ \hbox{\footnotesize\bf T} \text{ m} \hbox{\footnotesize\bf k} \hbox{\footnotesize\bf k} \hbox{\footnotesize\bf M} \hbox{\footnotesize\bf H} \hbox{\footnotesize\bf N} \hbox{\footnotesize\bf S} \hbox{\footnotesize\bf M} \hbox{\footnotesize\bf S} \hbox{\footnotesize\bf S} \hbox{\footnotesize\bf S} \end{array}$ 

# <span id="page-50-0"></span>2.6.6.专用中继号

专用中继号适用于环路中继,将一条环路中继配合给分机专属使用,该分机无论呼出还 是呼入都是占用该条中继,以确保号码针对分机的唯一性。该功能经常运用在产品经理,项 目经理等重要岗位,保证对外通道通畅。

操作说明:

3.2 分机参数中选择专用中继号,双击输入相应环路中继端口号,环路中继端口自动从 公用切换为专用中继。

阳 功能说明书具体介绍:3.2.30 专用中继号

# <span id="page-50-1"></span>2.6.7.彩铃功能

本系统可提供用户个性化的彩铃和集团彩铃,可实现总机彩铃、分机彩铃、中继彩铃, 用户也可上传喜爱的彩铃。

话务台操作:"3.参数管理→7.语音设置→彩铃"选项,选择彩铃音源,单击"单个语 音下载",最多可下载 6 首,语音文件以. au 的格式。格式转换方法可参照"自录语音"介 绍里的补充说明。

1)分机彩铃设置

话务台操作:"3.参数管理→2.分机参数→内外线彩铃"打√,在"彩铃序号"的下拉 菜单中选择所需的音乐,如图 2-17 所示。

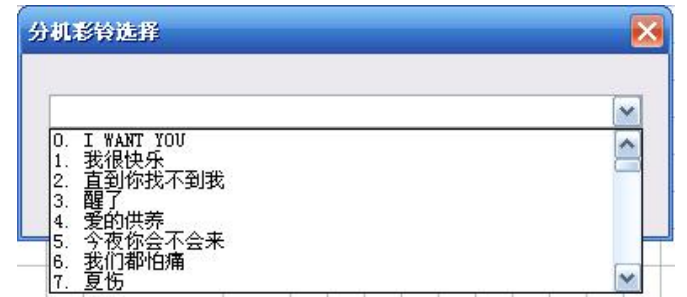

图 2-17

2)中继彩铃设置

话务台操作:"3.参数管理→4.中继参数→1.一般中继参数→彩铃开关"选择为"开", "彩铃序号"选择所需的彩铃。

本<br>本书充说明:

① 彩铃共可放置 6 首,每首最长时间为 4 分钟。

② 数字中继直拨听分机彩铃。

③ 环路直拨时,数字中继听语音呼入时,则主叫方听中继参数中设置的彩铃。

# <span id="page-51-0"></span>2.6.8.转接音乐

配合转接功能使用,用户在征询转接或非征询转接操作中,主叫方都会听转接音,使主 叫方不会因转接时间过长而感到乏味。为使转接音的多元化,厂家出厂提供默认 6 首优美的 转接音乐。用户若有特殊需求,可自行导入自录的转接音乐,交换机导入格式仅支持 au 格 式,其它格式导入无效。

用户导入成功或使用厂家默认转接音乐后,可在"3.参数管理→1.综合参数→8.音源/ 录音/留言→1.内置音乐选择"选择适合的转接音乐,并可通过任意一部分机拨转接音乐功 能码 128 听取当前系统转接音乐。

# <span id="page-52-0"></span>2.6.9.分机押金管理

分机定额话费功能,适用于宾馆、招待所等单位。系统给每部分机设置押金,根据押金 数额控制通话时间,用户的押金费用只允许通话最后一分钟时,系统有人性化的"嘟、嘟" 提示音,可起到通知用户又不影响用户正常通话质量,致使话费不会出现超支情况。

设置分机模式为押金模式,双击押金累计,首次使用押金模式需清除押金,再输入押金 金额,押金费率根据字头管理中费率扣除押金余额。

功能说明书具体介绍:

3.2.36 分机押金

2.3 费率设置

# <span id="page-52-1"></span>2.7.账号参数

# <span id="page-52-2"></span>2.7.1.账号功能

登录账号:\*账号\*密码#

登录账号后,可自行修改密码: \*账号\*新密码\*

点击"账号参数"进入账号参数界面,如图 2-18:

1) 用户信息:登记用户的资料,可最多输入数字 15 个,英文 15 个,中文 7 个。

2) 等级:系统初始化后,账号等级自动降为 31 级,同时将清除账号密码。若用户启 用账号密码拨打外线,须将此账号等级设为 31 级以上,由总机或分机设置账号密码后使用。

3) 漫游范围:包括全局漫游、组内漫游(备用)、固定分机。全局漫游的账号允许在 任一分机上使用,固定分机的账号只能在该固定分机上使用。

4) 维持时间:维持时间表示分机使用账号后,在维持时间内分机打外线无需重新输入 账号即可拨号(维持时间以分机登录账号开始计算),维持时间到后账号将自动关闭,下次 使用必须重新输入账号密码,分机也可自行输入"\*#"关闭账号。

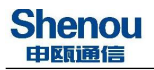

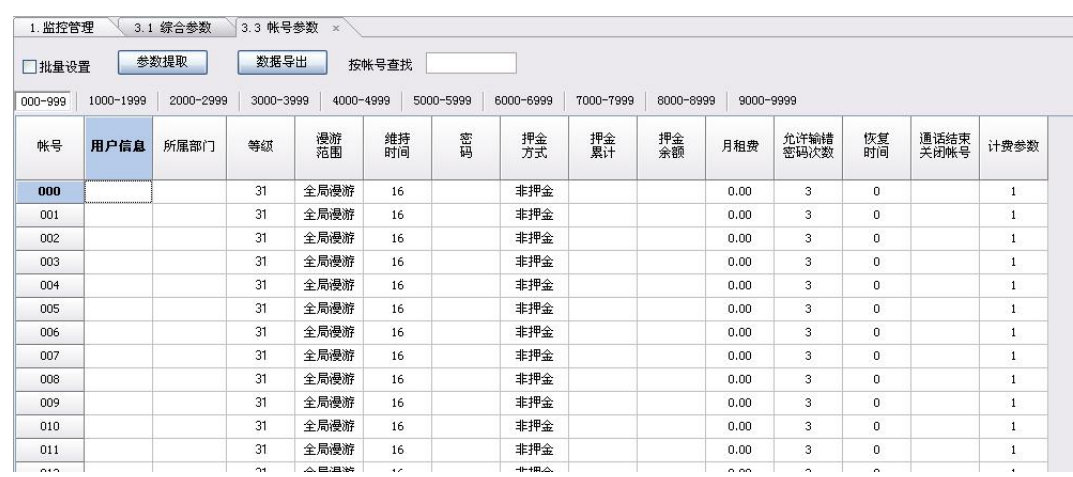

图 2-18

5) 密码:用户可设置 1-6 位的账号密码。

6) 押金方式:账号用户启用押金方式计费时,须设定初始押金。当账号用户的押金余 额不足时,系统自动挂断通话。

7) 押金累计:初次状态,账号押金累计为零。

8) 押金余额:显示剩余的押金数额。当"押金累计"变化时,"押金余额"随之变化。 押金余额不可修改。

9) 月租费方式:用户可对某个账号以收取月租费方式计费。

10) 允许输错密码次数:本系列交换机的账号保密功能强大,可与银行密码模式相仿。 一旦该账号的密码连续数次输错,系统自动将该账号锁定,一段时间内暂时无法启用该账号。

11) 恢复时间:指账号被锁定,经过所设定的时间后才能再次自动开启账号功能。

12) 通话结束关闭账号:该项说明账号用户无需在通话结束后输入关闭命令,也无需等 待维持时间后关闭,系统自动在通话结束后关闭账号功能。

13) 账号查询:键入一个账号号码并回车,可查到指定的账号所在位置。

▲ 补充说明:账号数量可在综合参数中 "3.1.1.11 当前账号数"修改账号数量,账号上 限为 255 个, 修改账号数量后, 需重启话务台 USO 软件。

**IG** 功能说明书具体介绍: 3.3 账号参数

# <span id="page-54-0"></span>2.8.中继常用功能

# <span id="page-54-1"></span>2.8.1.中继使用

常用中继有:环路中继、七号信令、PRI、VOIP 中继等,其中七号信令、PRI、VOIP 中 继统称为数字中继,话务台设置方式类似。

## 1)环路中继:

1、该中继类型呼入方式为三种:

① 直拨:外线呼入时听语音,可直接拨分机号码或拨 0 到总机。若用户录制了自录语 音或者语音导航选择此呼入类型。

② 转接:外线呼入时,虚拟总机直接振铃。若虚拟总机忙,则转到中继组内号码振铃。

③ 群呼:外线呼入时,群呼分机同时振铃,该种群呼功能最多支持 5 部分机。(总机 组内的同时振铃可支持更多分机。)

2、开关:根据实际线路情况选择开启,不可多开,否则会出现有时候打的出去有时候 打不出去的情况。

3、组号:对应出局字头使用。(0-15 组)

4、是否转发:设置为转发。(话机重拨时使用)

5、送二次拨号音:设置为发送。(线路正常时送二次拨号音,不通时不会送二次拨号 音)

2) 数字中继: (七号信令、PRI、VOIP 中继)

1、选择与运营商对应的中继类别。

2、开关:每个七号信令与 PRI 为 32 条时隙(32条中继),第 0 条与第 16 条中继为传 送数据所用,需关闭不可使用;VOIP 中继需要以实际购买时数量开启。

3、组号:对应出局字头使用。(0-15 组)

4、板号:本机型为自动设置。

5、是否转发:设置为转发。(话机重拨时使用)

6、送二次拨号音:设置为发送。(线路正常时送二次拨号音,不通时不会送二次拨号

音)

7、呼入号码选择:常规做法是将运营商的外线号码设置到第二弹编内,呼入号码选择 第二弹编短号。用户也可根据实际习惯设置其他呼入号码。(呼入号码确保对外有效)

8、链路号:七号信令与 PRI 中继板,用户使用同一块板的第二个数字中继时,需将链 路号设置为 1。

9、"3.4.9 信令参数"启用相应板位,若用户使用中国七号 TUP 信令则信令板参数无 需设置,若用户使用 PRI 或其他信令板,需在信令板参数中链路所对应选择信令类型。

## 3)自录语音

用户可在 3.7 语音设置中选择自录语音一栏导入自录语音,导入语音格式必须为 au 格 式,详细要求请查看语音设置界面内的转换软件使用要求。导入成功后,用户可在"3.4.1 一般中继"中语音设置对指定中继设置语音。使用环路中继的用户,启用自录语音或语音导 航功能需将中继转接方式设置为直拨;使用数字中继的用户,启用自录语音或语音导航功能 需将分机参数中对外号码的分机的 PCM 呼入语音引导"√"去掉。

长安 功能说明书具体介绍:

3.4.1 一般中继

3.4.9 信令参数

# <span id="page-55-0"></span>2.8.2.出局字头

出局字头分为两大类:等位字头、否等位字头。用于分机拨打外线时出局使用,若无设 置出局字头,分机无法正常出局拨打外线号码。

## 1)等位字头:

用户设置的字头必须与外线号码前几位相同。

例如:外线号码为 56890000 时,可如图 2-19 所示设置,话机摘机可直接拨外线号码 56890000 号码。出局设置为是等位字头可直接拨打外线号码,简单化操作,用户无需记忆 字头。

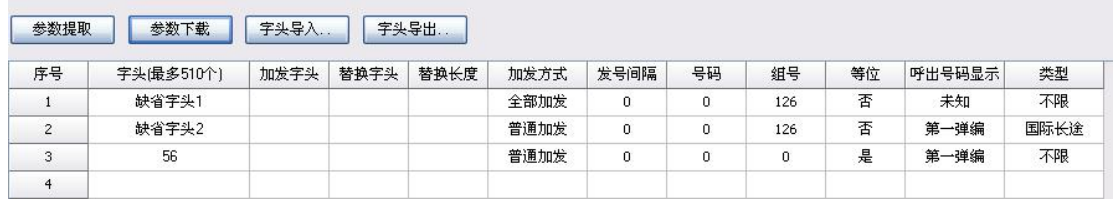

图 2-19

# 2)否等位字头:

可任意设置一个字头

例如:外线号码为 56890000,如图 2-20 设置,话机摘机拨 9+56890000。设置否等位后, 所有通过中继组 0 的外线都可以通过 9+外线拨出。比之是等位字头,否等位字头设置简单, 每组中继组只需设置一个字头即可。

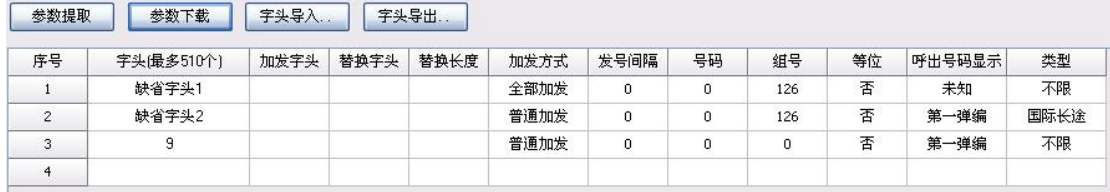

图 2-20

 $\mathbb{R}$   $\overrightarrow{v}$  功能说明书具体介绍: 3.4.2 出局字头

# <span id="page-56-0"></span>2.8.3.内外线重复字头

用户使用等位字头出局时,若内线号码与外线号码重复,会导致无法拨打外线号码。

例如:内线号码存在 5689,外线号码为 56890000,用户需拨外线时,会优先拨通内线 号码 5689。可通过设置内外线重复字头实现既可拨内线号码也可拨外线号码,如图 2-21 所 示。用户拨内线时,摘机拨 5689,3 秒后分机 5689 振铃;用户拨外线时,摘机拨 56890000, 期间不能停顿超过 3 秒。

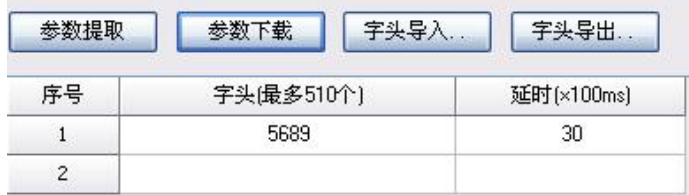

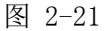

补充说明:外线出局字头长度需要比内线号码长。

**IGB**<br>功能说明书具体介绍: 3.4.3 内外线重复字头

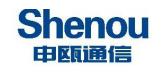

# <span id="page-57-0"></span>2.8.4.汇接功能

汇接功能与出局字头类似,但汇接功能是在外线呼入后转接给外线使用,而出局字头适 用内线直接拨外线,或内线打内线转接外线情况。汇接多用分机做呼叫转移至手机等外线情 况下, 或者交换机下挂其他没有外线能力的交换机, 下挂交换机通过 600KII 汇接出局。使 用户在组网方面更加简单化,完美应对各种复杂的组网需求。

如图 2-22 设置, 汇接外线时"0+外线"可从中继组 0 汇接出局。

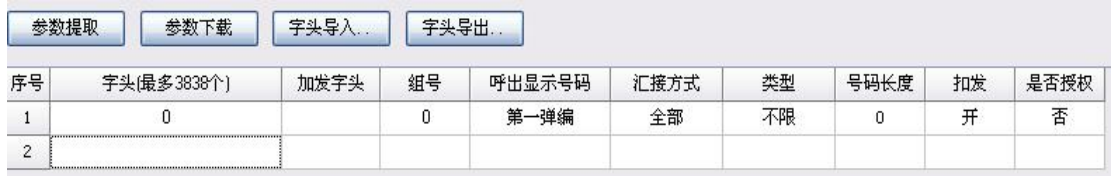

图 2-22

如图 2-23 设置,外线首位为 5 的号码,下挂交换机出局后直接拨外线,无需加拨任何 数字,但只能汇接首位为 5 的外线号码,其他号码无法汇接。

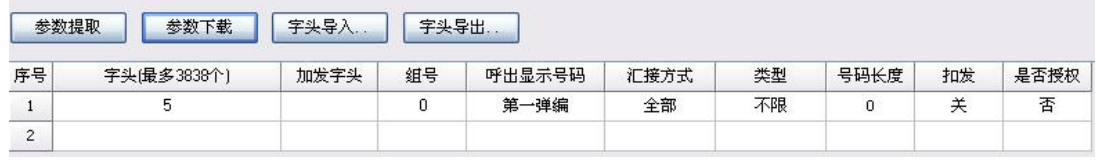

图 2-23

 $\mathbb{R}$  功能说明书具体介绍: 3.4.6 汇接字头

# <span id="page-57-1"></span>2.8.5.呼入替换功能

从数字中继呼入,对外线用户所拨被叫号码或字头进行替换。该功能可解决多运营商接 入或多局向接入问题,分机存在多个外线号码的情况,可使用呼入替换解决该问题。

例如:号码 56960066、56890000、88606804 均为内部号码 8000 的对外号码,正常情况 下,我们可以使用"呼入号码选择"解决问题,但上述号码数量已超过"呼入号码选择"(一 般数字中继呼入号码选择第二、三弹编)的范围。可使用呼入替换功能,替换单个号码,实 现一部分机多个外线号码这一突破。(替换后字头需对外有效)

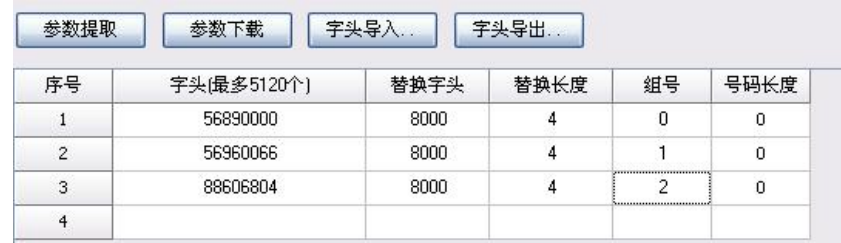

图 2-24

字头:替换后号码;

替换字头:内线分机号码;

替换长度:内线分机号码长度

组号:替换后的号码呼入从组号

号码长度:(备用)

长子 功能说明书具体介绍: 3.4.7 呼入替换功能

# <span id="page-58-0"></span>2.8.6.备用组

此功能针对数字中继中链路不正常导致无法通信所设计,当某组链路无法正常通信时, 可将其转移至其他链路。此功能对呼出有效,呼入无效。

 $\begin{picture}(4,11) \put(0,0){\vector(1,0){15}} \put(0,0){\vector(1,0){15}} \put(0,0){\vector(1,0){15}} \put(0,0){\vector(1,0){15}} \put(0,0){\vector(1,0){15}} \put(0,0){\vector(1,0){15}} \put(0,0){\vector(1,0){15}} \put(0,0){\vector(1,0){15}} \put(0,0){\vector(1,0){15}} \put(0,0){\vector(1,0){15}} \put(0,0){\vector(1,0){15}} \put(0,0){\vector(1,0){15}} \put(0,$ 

# <span id="page-58-1"></span>2.8.7.中继告警功能

此功能可记录交换机使用过程中中继占有率情况,提供最近八天中继占有率的巅峰值, 用户可通过设置告警阈值,当交 换机中继占有率超过告警阈值,话务台告警与主板占有率 指示灯告警,低于或等于恢复下限告警恢复。如图 2-25 所示。

操作说明:3.参数管理→4.中继参数→11.中继组,根据用户中继组设置中继告警功能。

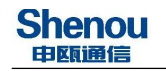

| 棞<br>中继占有率 |                                                                    |    |  |                          |    |
|------------|--------------------------------------------------------------------|----|--|--------------------------|----|
| 2 4 日 4    |                                                                    |    |  | 省誉                       |    |
| 中继组号       | 时间<br>2015-09-05 09:17:51 中继占有率异常<br>2015-09-05 09:17:56 中继占有率恢复正常 | 备注 |  | 中继占有率<br>第0組國值占有率超过國值范围! |    |
|            |                                                                    |    |  | 显示占有率示意图                 | 确定 |

图 2-25

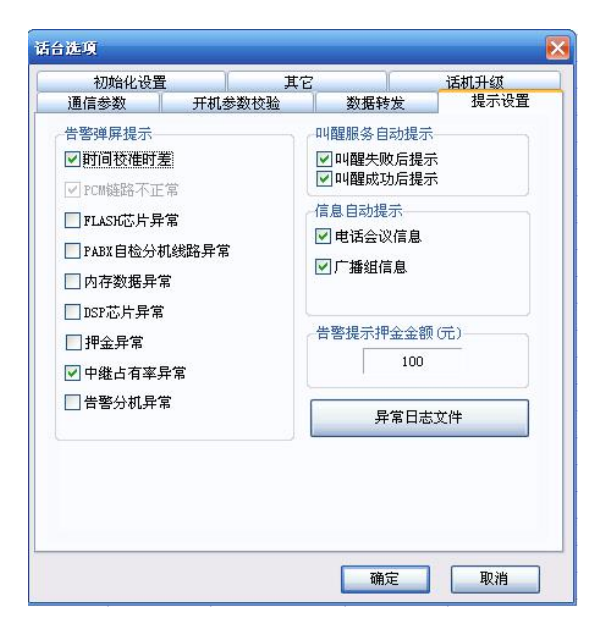

图 2-26

**《**<br>《补充说明:话务台告警需在话务选项内设置"中继占有率异常"否则无法出现弹窗。如 图 2-26 所示。

 $\mathbb{R}$  b  $\overrightarrow{v}_{\rm 10}$  where  $\overrightarrow{v}_{\rm 20}$  and  $\overrightarrow{v}_{\rm 31}$  and  $\overrightarrow{v}_{\rm 41}$  and  $\overrightarrow{v}_{\rm 41}$ 

# <span id="page-59-0"></span>2.9.信令监控

600KII 交换机自带信令监控功能,无需外挂信令监控设备。国内其它厂家需外挂其他 设备,给用户带来使用上的不便。此功能可直接简单明了的为技术人员提供信令方面的信息, 加快判断信令故障的原因,从而更快解决、完善出现的问题情况,此功能在行业内为首屈一 指的功能。

# 上述为 SOT600KII 程控交换机部分功能,详细功能请查询 SOT600KII 功能说明书。

# <span id="page-60-0"></span>附录 **1**:用户话机操作指令表

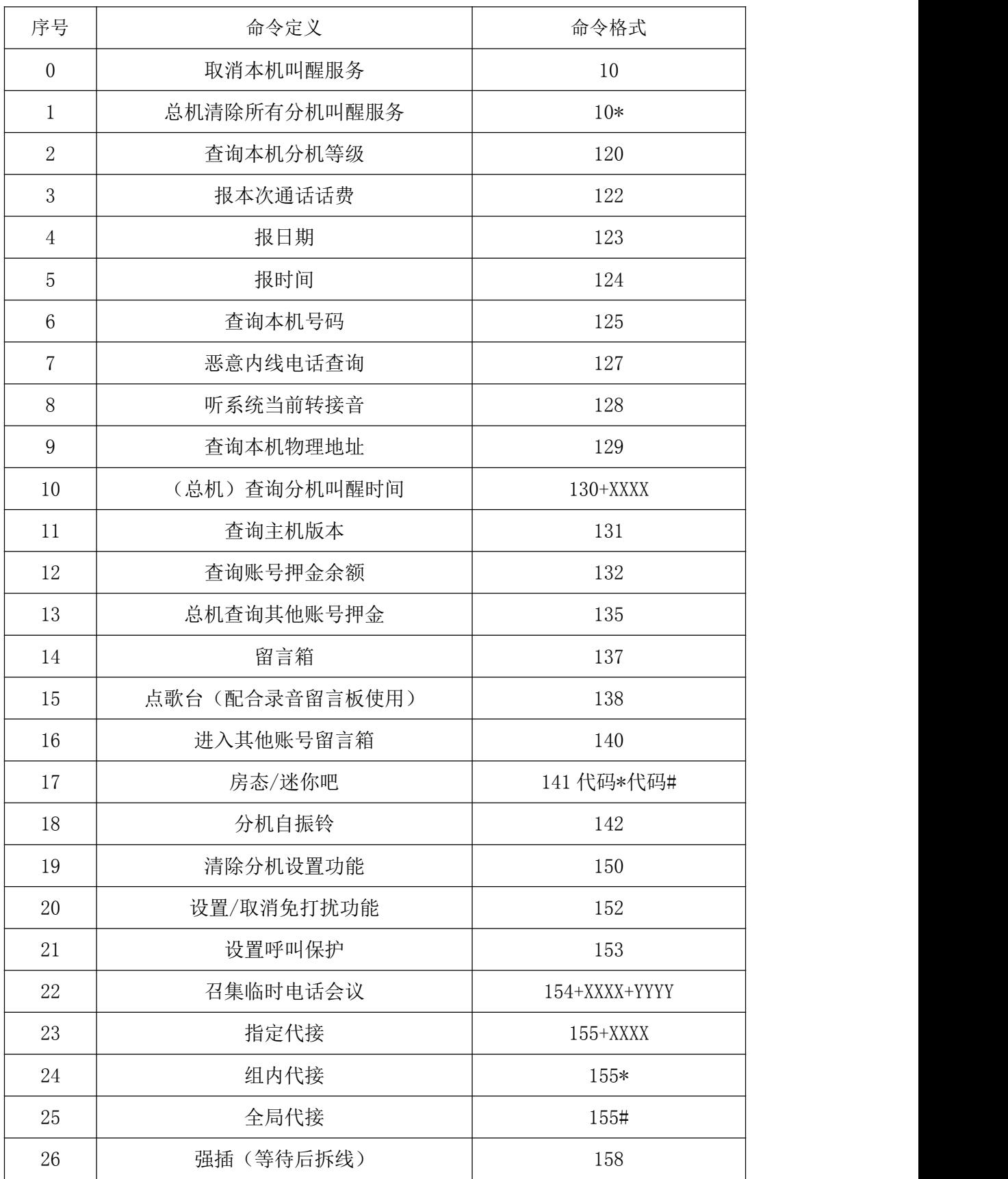

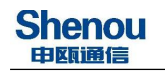

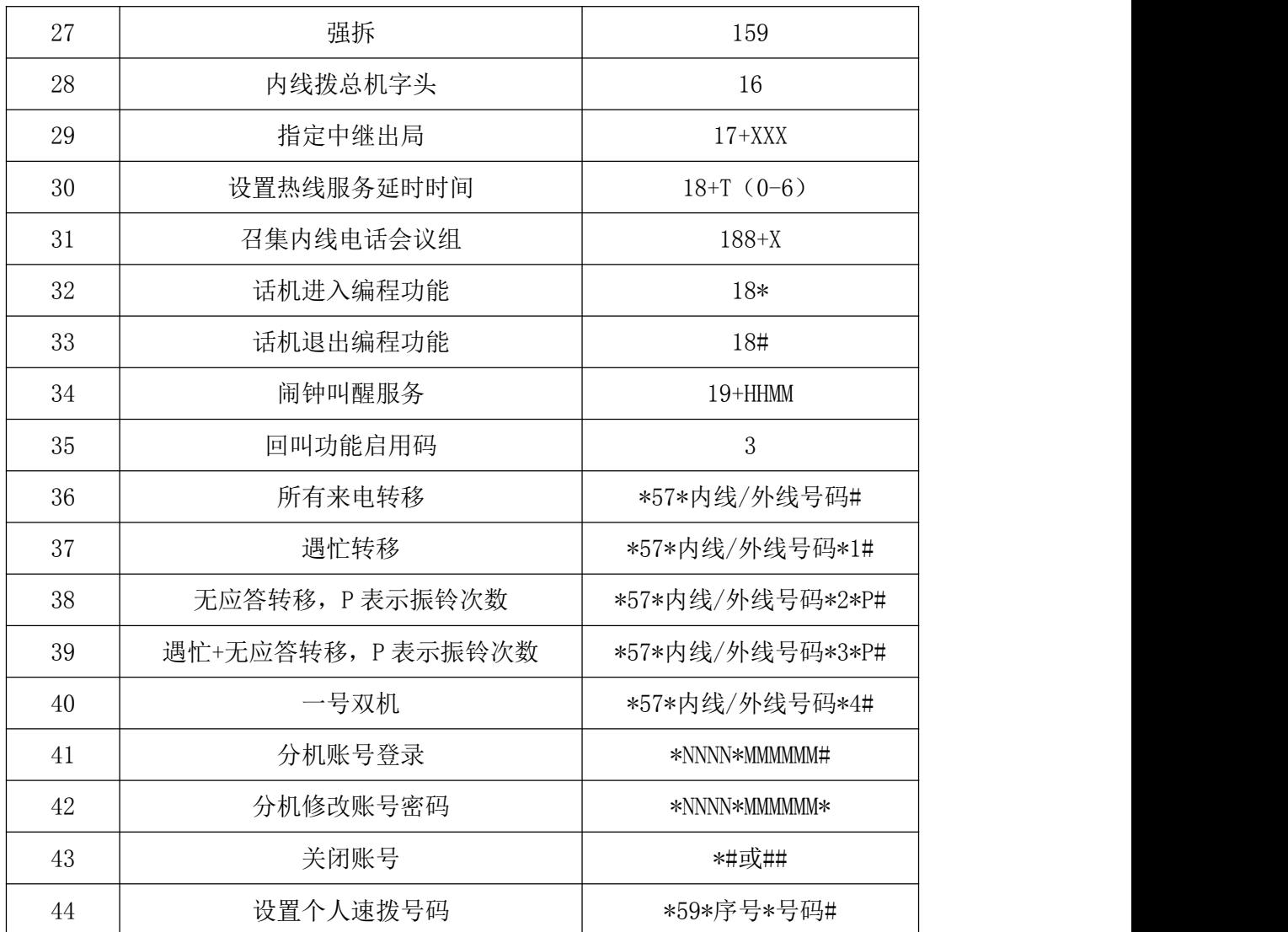

# <span id="page-62-0"></span>附录 2:常见问题解答

# 问题 1:在参数设置功能中,为什么系统对修改操作没反应

者问题解答:

首先检查交换机和话务台之间的通讯是否正常。如果一切正常,再检查是否将操作级别 修改为"管理员"或"超级用户"。

## 问题 2:怎样修改操作级别?

问题解答:

需更改操作级别,可双击状态栏上显示当前级别的面板,或选择"安全管理"中的"操 作权限",在弹出的对话框中键入正确的密码后回车。若要返回操作员级别,只需双击显示 当前级别的面板进行修改。

# 问题 3:各种操作级别的权限有什么不同

问题解答:

"操作级别"是由"操作权限"中根据操作可进行操作项目的多少而定,可操作项目越 多,操作级别越高。"操作级别"可分超级用户、管理员、操作员、维护员。各操作级别的 操作权限可由"操作权限"中任意设置。一般情况下,"管理员"则能够修改各种参数。"超 级用户"除了能执行"管理员"的各种操作外,还有权对系统进行初始化,以及删除无用话 单等。

# 问题 4:打印话单,系统报错

问题解答:

如果您在操作时需使用打印机,请事先安装好打印机驱动程序,并确保打印机与电脑连 接没问题。

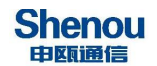

## 问题 5: 在运行本软件,是否可同时运行其它程序

问题解答:

在运行本系统时同时运行其它程序是允许的,但有一定限制:首先,因串口是独占资源, 故不可运行与本系统使用同一串口通讯的程序。其次,为避免系统异常退出,勿运行容易造 成死机的程序。系统异常退出可能造成话单库损坏。

申瓯通信建议用户运行其它程序最安全的办法:先退出本系统,再运行其它程序。不必 担心话单丢失,因退出时交换机会自动处于话单暂存状态。

## 问题 6: 电脑话务台讲行参数提取校验时, 出现参数混乱

32%<br>全问题解答:

1)先对主控板参数全部校验一次,若数据仍混乱,在确保已对主机参数备份的情况下, 进行系统初始化;

2) 初始化后,再校验主机参数,观察是否恢复到正常初始状态,若正常,请将原先备 份的参数直接进行参数恢复;

## 问题 7: 环路中继无来显

问题解答:

1)首先,建议您将本交换机的用户和环路中继进行自环测试,检查是否有来显。若无 来显,请更换环路中继板;

2)若步骤 1)有来显,将分机直接接到外线上,观察有无来显,若无来显,请更换环 路中继板;

3)若外线或内线自环都有来显,建议用户与厂家联系。

## 问题 8:外线能正常呼入,不能正常呼出

问题解答:

1)若交换机提示语音"对不起,您的外线设定了闭锁所有呼出的功能。"则分机没有 中继组权,需在中继组权中设置对应组权。

2)观察中继是否都被占用,而无空闲的中继线;

3)若拨出局字头占用中继,但拨一位号码马上拆线,检查用户的等级权限是否太低, 无权拨打外线;

4)检查分机用户所拨打的外线号码是否是外线限拨号码;

5)检查一般中继中中继方向是否为双向,若设置成只入则只可呼入不可呼出。

## 问题 9: 呼出正常, 外线无法呼入

问题解答:

1)该问题经常出现在 2M 数字中继中,用户先查看对外号码做在第二、还是第三弹编, 根据实际情况,在一般中继中选择对应的呼入号码选择。

#### 问题 10: 摘机无拨号音, 不能拨号

问题解答:

1) 外线:首先将外线脱离本机,检查是否外线故障引起,可用别的中继替换来检查。

2) 检查电源输出电压: +5V, -5V, -48V 等是否符合指标要求, 如输出电压不正确, 则需更换电源;

3) 观察 MCU 板指示灯显示是否正常,如不正常,请更换 MCU 板;

4) 关掉电源,取出其余板子仅留 MCU、SCU、电源板和一块 FXS,重新开启电源,观察 主控板指示灯是否正常,摘机听拨号音,若不正常,请更换 MCU 板;

5) 把其余板子逐块插回主机框,每插一块,上电一次,直到找出有故障的板子,使系 统恢复正常。

# 本<br>本文说明:

① 本交换机任何插板可带电插拔,但存在一定的危害性,所以建议用户在维护时,除 重要岗位不能停机外,最好停电插拔板子,有利于延长主机使用寿命。

② 更换板子时,注意接口插针不要插歪。

问题 11:外线环路听语音呼入,外线已挂机,但中继任然处于占用中,后总机振铃。

问题解答:

1)查看"3.4.1 一般中继"中"语音引导忙音检测 1"是否开启。

2)设置"3.1.4.25 忙音次数",默认情况下为 11 次,可适当减少数值,一般不建议 数值低于 7。

3)若上述任无效,可将"3.4.1 一般中继"中"外线误拨处理"设置为"拆外线"。 修改后外线听完语音后长时间不拨号,则直接拆线。

# 问题 12:环路呼出不产生话单

问题解答:

1)短时间通话不产生话单:检查字头管理中"延时时长"是否过长导致在短时间通话无 法产生话单。设置完点击下载。

2)长时间通话仍不产生话单:查看一般中继中环路计费方式是否为"延时",若选择"反 极",则需在运营商处开设反极业务否则不产生话单。若选择"不计",则不产生话单。

## 问题 13: 与外线通话,数秒后自动拆线

问题解答:

1)分机参数中是否设置通话限制功能。

2)外线号码是否小于 3 的号码自动拆线,若是修改"3.1.4.06 市话呼出号码最小长度" 将其修改为 0。

## 问题 14: 话机拍叉转接很容易拍断线

问题解答:

1)每部话机质量不同,拍叉时间也不同,可以通过设置分机参数中的拍叉时间模式, 默认情况下序号 4 以上会容易拍叉转接。

2)修改拍叉时间设置,"3.1.7.05 拍叉时间设置"修改适当的时间。

问题 15: 设置热线延时拨通时间过短,无法修改热线延时时间

问题解答:

将热线编码去除,再话机修改热线延时间,修改后设置回号码。

## 问题 16:忘记分机密码锁

问题解答:

1)分机误设密码,可通过话务台操作员手动取消密码。

2)为防止分机误设密码锁、免打扰服务等功能,话务台操作员可对分机设置分机功能 锁定功能。

# 问题 17: 如何显示未接电话

问题解答:

在综合参数中"3.2.6 未接电话计费开关",选择不计费,在监控管理中选择未接电话 显示一栏,查看未接电话的话单。

# 问题 18:为什么话务台显示中继 PCM 链路不正常

问题解答:

1)当交换机中 PCM 中继(数字中继)被开启时,但存在链路未连接,断开等时,话务台 会显示中继 PCM 链路不正常。

2)当用户使用一块有 2 个 2M 的 CCS 数字中继板时, 只用了其中的 0 链路, 1 链路空置 不用,话务台也会显示链路不正常。用户可在"3.4.9 信令参数"中"信令板参数"选择对 应链路的信令参数,关闭告警开关。

## 问题 19:环路汇接环路为通话十分钟自动拆线

# 问题解答:

环路中继为模拟信号,当环路外线挂断后,交换机无法获取指令,立即挂断中继,为防

止中继挂死, 交换机中有"3.1.5.28 环路中继转环路中继通话限时(分)"功能,该功能 默认情况下为10分钟,用户可适当增加,但不建议该的过大,有几率影响环路中继正常使 用。

# 问题 20:如何修改转接音乐

问题解答:

转接音乐可支持自录与系统附带两种,自录音乐需将音乐格式转化为.au 格式以及采样 频率为 8000,导入到"3.7 语音设置"中"音乐",覆盖其中一条音乐,并下载。

下载完自录音乐或选用系统音乐,可在"3.1.8.01 内置音乐选择"选择对应的音乐, 话机摘机拨 128 听取当前转接音乐。

# 问题 21:自录语音文件导入后语音有杂音

问题解答:

是否完整的按以下步骤转化语音文件:

- 1) 打开要转换的文件;
- 2) 选择主菜单项 效果 / 重新采样;
- 3) 重新采样洗择采样速率设为 8000, 然后确定;
- 4) 采样完成后对文件进行另存;
- 5) 另存时选择保存类型为 Sun (\*.au) ,音质为 A-Law, 单声;
- 6) 选择保存;
- 7) 转换完成。

# 问题 22:打开 USO 话务台时显示密码验证,操作者 002

32%<br>全问题解答:

该功能为话务台数据提供进一步保护,用户登录时将操作者改为 000,密码默认为 321。 操作者 000 为所有操作选项都可修改,用户可根据需求在操作权限中添加新的操作者。

## 问题 23:外线听语音结束后转总机时间过长

# 问题解答:

上述问题功能为误拨转总机功能,误拨转总机功能分为多次错拨号码转总机与听语音后 拨号超时转总机。上述问题为听语音后拨号超时时间过长,可在综合参数中"3.1.4.24 呼 入听语音后送忙音时长"修改拨号超时时间,可修改范围 5-18 秒。

## 问题 24:模拟话机如何区分内外线电话振铃

问题解答:

数字专用话机内外线振铃区分为话机本身设置,模拟话机由交换机系统设置。交换机设 置路径为"3.1.4.16 内部参数 17"。

# 问题 25: 如何限制系统内分机对外呼叫字头为"XX"的号码

问题解答:

可通过交换机设置禁拨字头限制外呼,点击 3.6 字头管理,填入禁止呼叫的字头,类型 选定为"自定义",然后在等级定义中将当前分机的等级中选定的自定义\*去掉即可。

## 问题 26:数字中继呼出显现单通现象(一方可说话,另一方不能说话)

问题解答:

一、检查综合参数中"当前分机数"与"环路中继条数"之和是否为16 倍数,设置的 "当前分机数"与"环路中继条数"是否与实际数量相同。

二、没有汇接层的用户,PCM(VOIP)个数建议设置为 128(4)。

三、修改配置后需初始化并重启 USO 话务台。

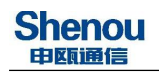

# <span id="page-69-0"></span>附录 **3**:注意事项

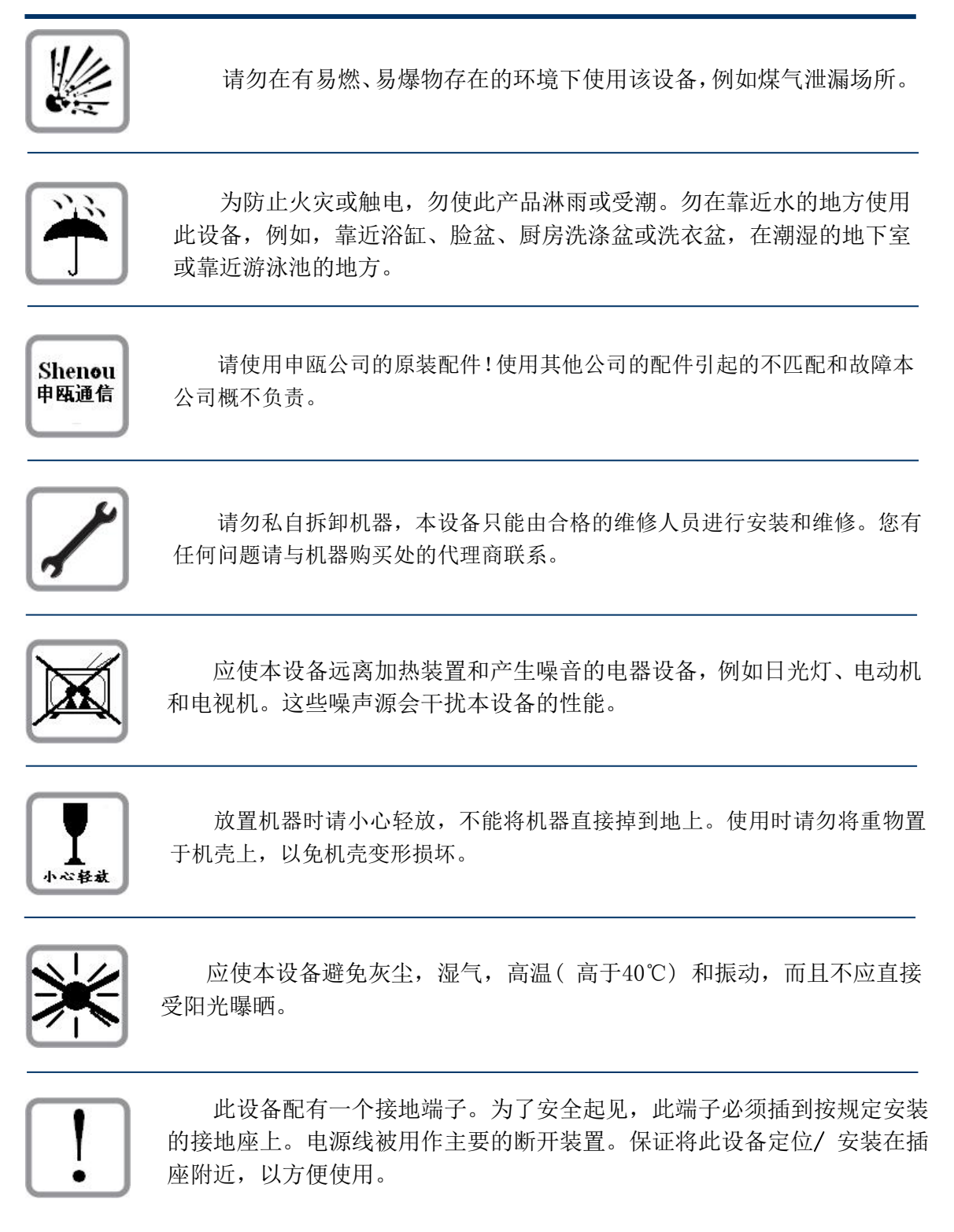